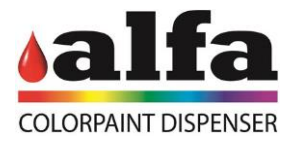

# **Manuale Operatore**

# **Color Lab**

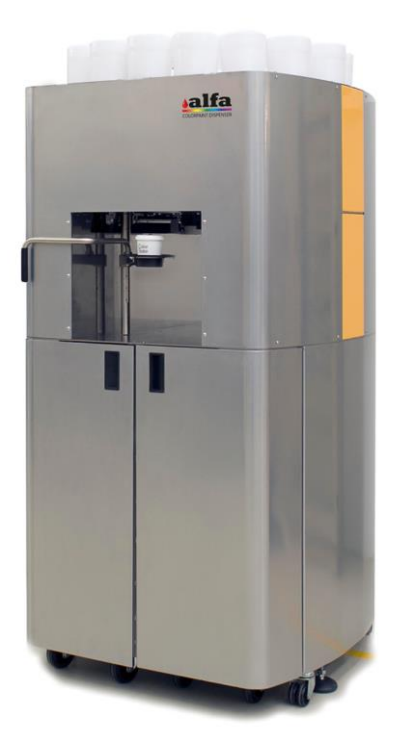

# ISTRUZIONI IN LINGUA ORIGINALE

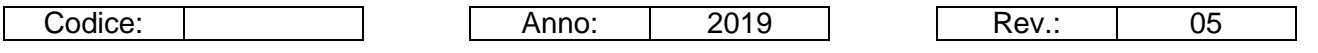

www.alfadispenser.com

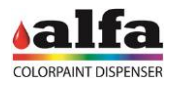

**Pagina lasciata volutamente bianca**

Alfa Srl Via Caduti di Ustica, 28 - Calderara di Reno 40012 BOLOGNA – Italy Tel +39 051 0828494 Fax +39 051 0823283

© Copyright 2015 Tutti i diritti riservati © Copyright 2015 All rights reserved

Riproduzioni, modifiche complete o parziali e traduzioni di questo manuale sono severamente vietate senza l'approvazione scritta di **Alfa Srl**.

### **IMPORTANTE:**

**Alfa Srl** non è responsabile di eventuali errori tecnici, di stampa o di omissione contenuti nel presente manuale.

### **IMPORTANTE**:

**Alfa** non è responsabile per errori o danni causati dall'uso di accessori e parti di ricambio non approvati o garantiti da **Alfa Srl**.

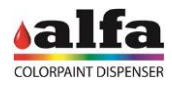

**Pagina lasciata volutamente bianca**

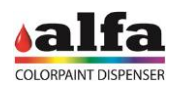

### Indice

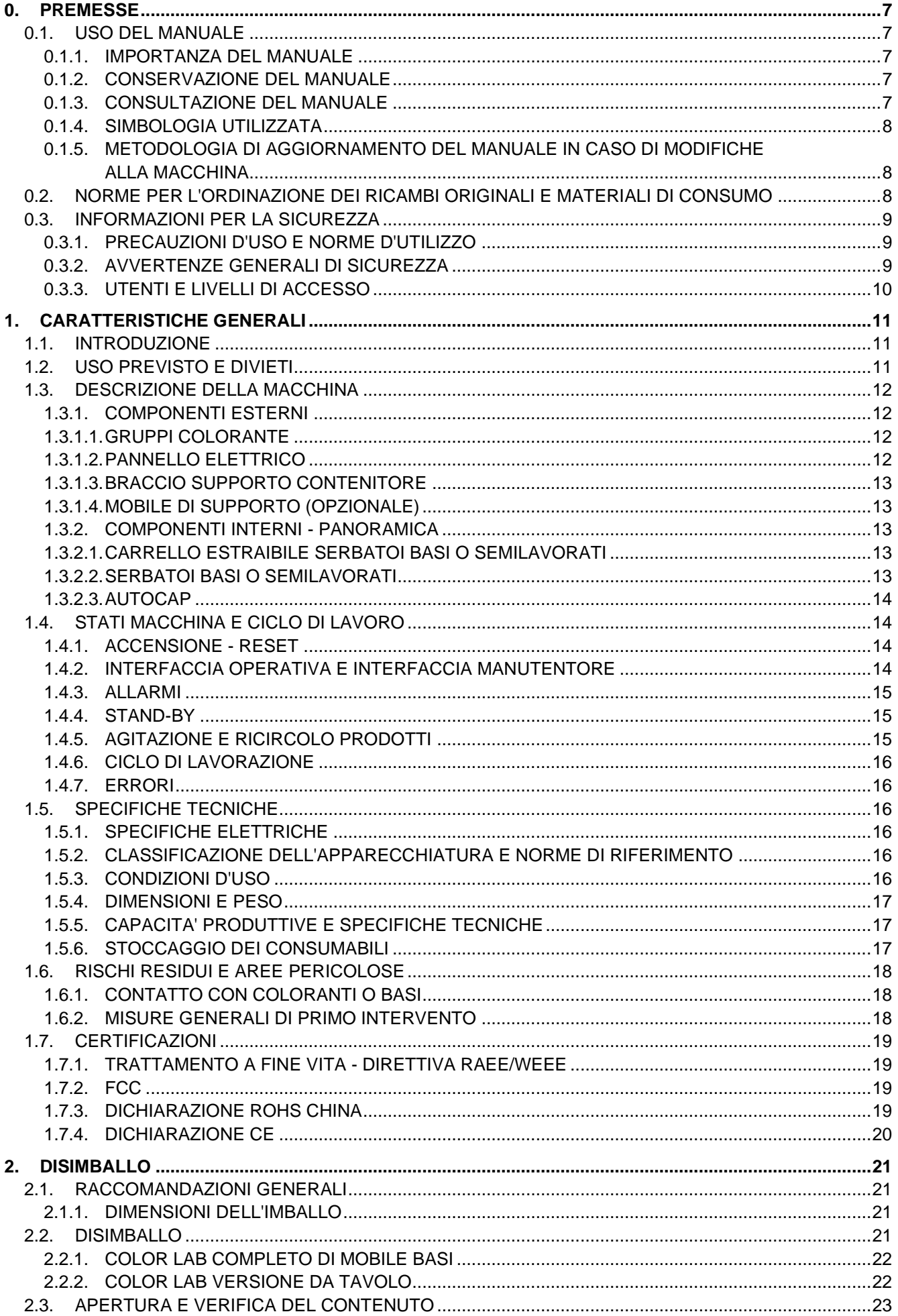

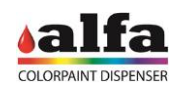

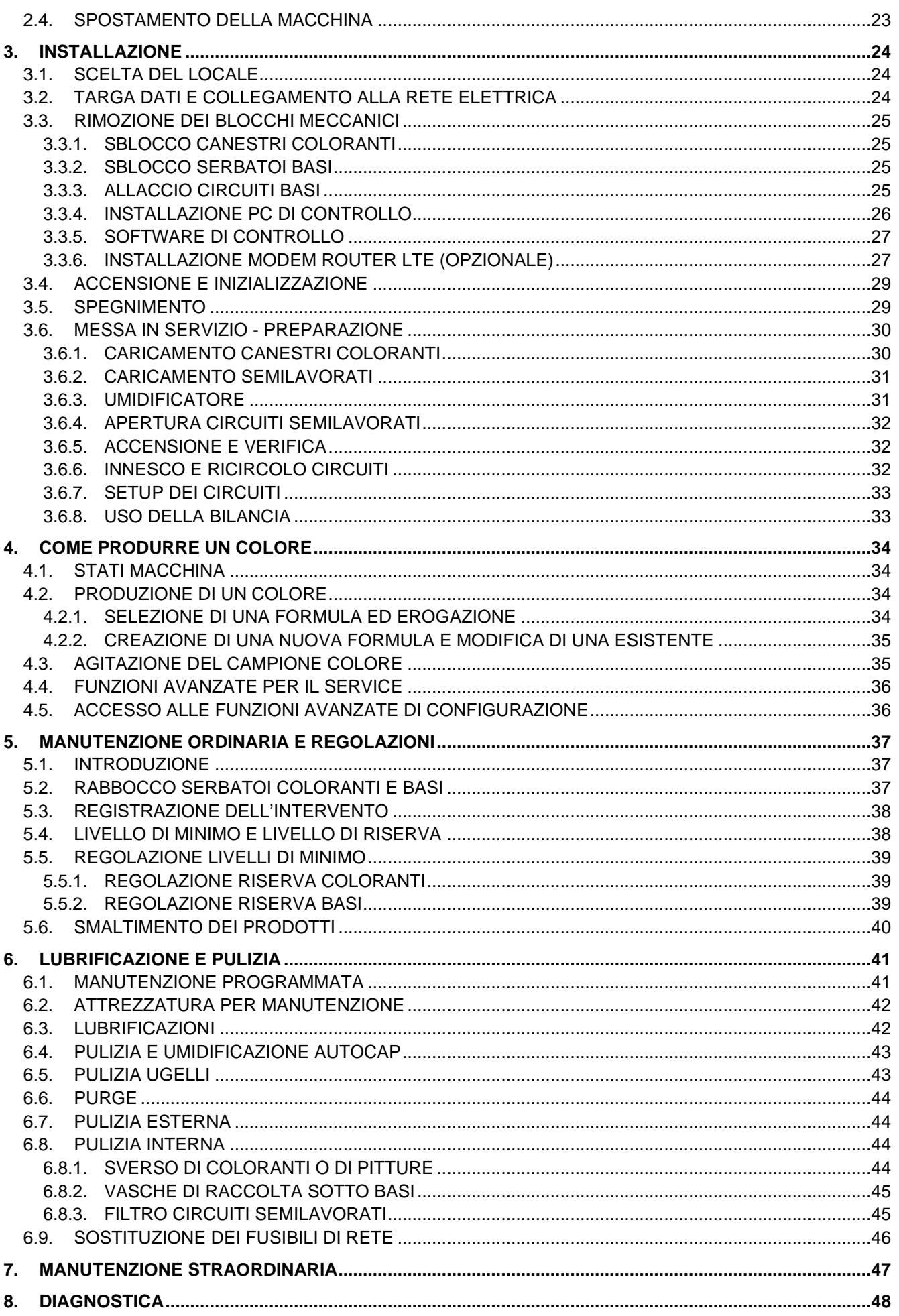

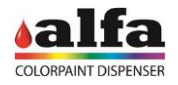

### **0. PREMESSE**

### <span id="page-6-2"></span><span id="page-6-1"></span><span id="page-6-0"></span>**0.1. USO DEL MANUALE 0.1.1. IMPORTANZA DEL MANUALE**

Il presente manuale contiene istruzioni per la messa in servizio ed uso del prodotto Color Lab.

Prima di installare e mettere in servizio il sistema, è indispensabile leggere attentamente tutte le informazioni ed istruzioni contenute in questo manuale, ed in particolare a quelle dei capitoli "CARATTERISTICHE GENERALI", "INSTALLAZIONE" e "COME PRODURRE UN COLORE", ponendo maggior attenzione ai paragrafi riferiti alle precauzioni e sicurezze.

É bene ricordarsi che, nel caso insorgessero difficoltà od inconvenienti, il SERVIZIO ASSISTENZA TECNICA Alfa Srl è a completa disposizione per ogni chiarimento od eventuale intervento.

Alfa Srl si riserva il diritto di effettuare modifiche allo scopo di migliorare i propri prodotti senza alcun preavviso.

Il non corretto uso del sistema può comportare il decadimento della garanzia in ogni sua forma e termine.

### <span id="page-6-3"></span>**0.1.2. CONSERVAZIONE DEL MANUALE**

Non asportare, o strappare o riscrivere per alcun motivo parti del manuale. Conservare il manuale in zone protette da umidità e calore.

### <span id="page-6-4"></span>**0.1.3. CONSULTAZIONE DEL MANUALE**

Questo manuale è composto da:

- COPERTINA CON IDENTIFICAZIONE DEL TIPO DI PRODOTTO
- **INDICE**
- **ISTRUZIONI E/O NOTE SUL PRODOTTO**

Consultando la COPERTINA si risale al modello del prodotto trattato all'interno del manuale.

Dall'INDICE è possibile risalire al CAPITOLO e al PARAGRAFO nei quali sono riportate tutte le note relative ad un determinato argomento.

Tutte le ISTRUZIONI E/O NOTE SUL PRODOTTO sono rivolte ad individuare gli avvertimenti sulla sicurezza, sulle procedure corrette e sulle qualifiche operative necessarie per un corretto uso e manutenzione del sistema.

Alcune raffigurazioni presenti nel manuale, inserite per facilitare l'individuazione delle parti descritte, potranno non essere totalmente uguali al Sistema da Voi acquistato.

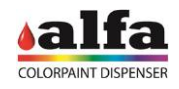

### <span id="page-7-0"></span>**0.1.4. SIMBOLOGIA UTILIZZATA**

Di seguito sono descritti i simboli utilizzati all'interno del presente manuale per identificare segnalazioni importanti ai fini della sicurezza o del corretto utilizzo della macchina.

Gli stessi simboli possono essere presenti sulla macchina stessa per segnalare le aree di pericolo ed il rimando alle relative note sulla sicurezza contenute nel manuale.

### **SIGNIFICATO DEI SIMBOLI**

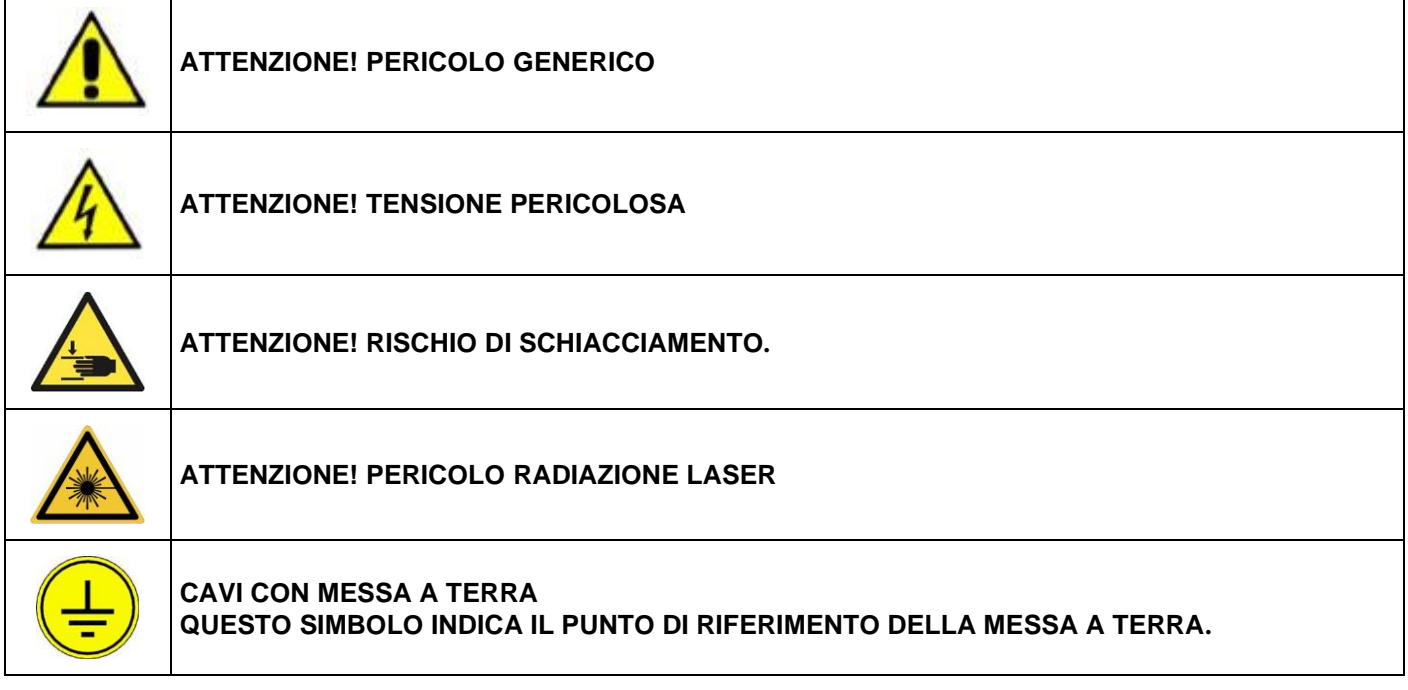

### <span id="page-7-1"></span>**0.1.5. METODOLOGIA DI AGGIORNAMENTO DEL MANUALE IN CASO DI MODIFICHE ALLA MACCHINA**

Nel caso di MODIFICA della MACCHINA o del presente MANUALE potrà essere inviato un AGGIORNAMENTO che dovrà essere inserito nel Manuale cartaceo.

### <span id="page-7-2"></span>**0.2. NORME PER L'ORDINAZIONE DEI RICAMBI ORIGINALI E MATERIALI DI CONSUMO**

Per ottenere un rapido e preciso servizio, le ordinazioni devono pervenire corredate dalle seguenti indicazioni:

- − **Tipo di Macchina**: indicato nella targhetta.
- − **Numero di matricola**: indicato sulla targhetta.
- − **Quantità** dei pezzi occorrenti.
- − **Codice** del pezzo occorrente.
- − **Descrizione** del pezzo occorrente.

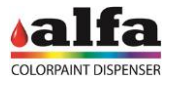

### <span id="page-8-1"></span><span id="page-8-0"></span>**0.3. INFORMAZIONI PER LA SICUREZZA 0.3.1. PRECAUZIONI D'USO E NORME D'UTILIZZO**

La macchina deve essere collocata in un locale chiuso e conforme alle prescrizioni ambientali riportate nel relativo paragrafo.

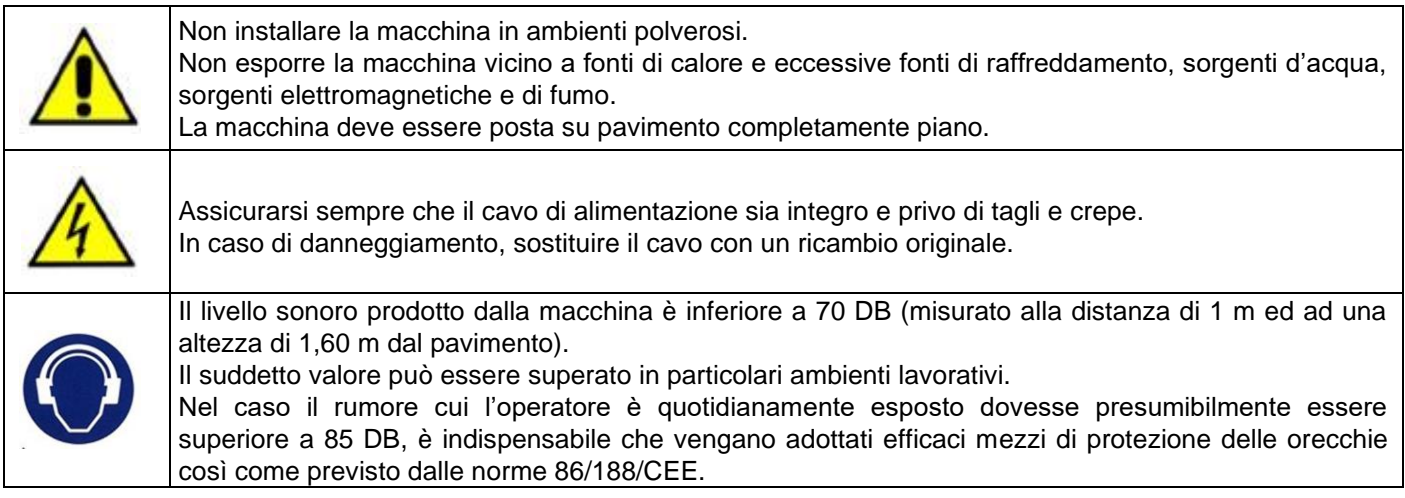

### <span id="page-8-2"></span>**0.3.2. AVVERTENZE GENERALI DI SICUREZZA**

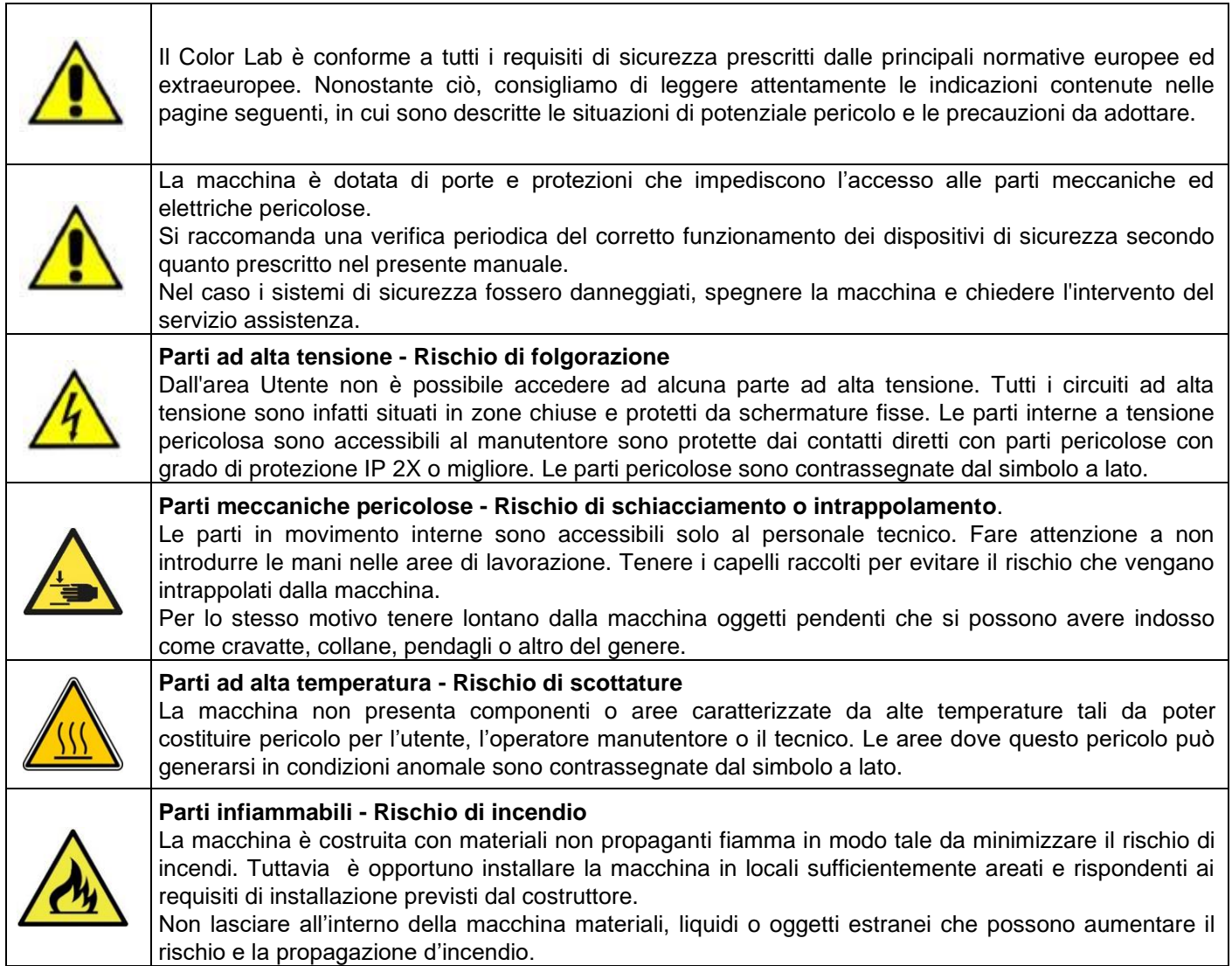

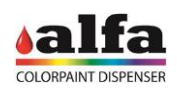

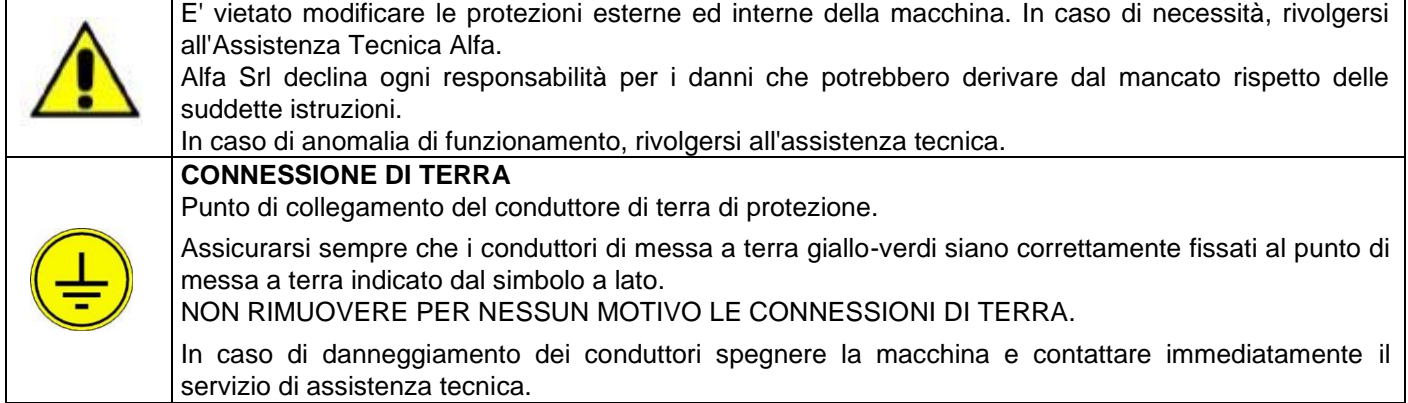

### **QUALORA L'APPARECCHIO FOSSE ADOPERATO IN UN MODO NON SPECIFICATO DAL COSTRUTTORE, LA PROTEZIONE PREVISTA DALL'APPARECCHIO POTREBBE ESSERE COMPROMESSA**

### <span id="page-9-0"></span>**0.3.3. UTENTI E LIVELLI DI ACCESSO**

La macchina prevede tre diverse interfacce di utilizzo per:

- − UTENTE: utilizzatore che accede alla macchina per la produzione del campione di colore;
- − OPERATORE MANUTENTORE: utilizzatore che ha compiti di manutenzione ordinaria, quali il riempimento di canestri e serbatoi, pulizia ugelli e umidificazione autocap. L'accesso alla modalità software dedicata è protetto da password di primo livello;
- − TECNICO: utilizzatore esperto ed autorizzato che ha accesso a funzioni speciali di diagnostica, calibrazione, configurazione, risoluzione guasti e manutenzione straordinaria. L'accesso è protetto da password di secondo livello.
- − AMMINISTRATORE: superutente che può accedere a livello software per inserire o eliminare utenti, modificare i diritti degli utenti, resettare password, ecc...

Per identificare le diverse aree di intervento si considerino le seguenti definizioni:

- − AREA UTENTE: area esterna alla macchina alla quale accede l'utente per la produzione di un campione colore e la manutenzione ordinaria;
- − AREA MANUTENTORE: area interna alla macchina accessibile tramite l'utilizzo di una chiave, tipicamente associata all'esecuzione di operazioni di manutenzione ordinaria (le operazioni di manutenzione ordinaria su Color Lab sono a cura dell'OPERATORE MANUTENTORE; operazioni di manutenzione straordianria richiedono l'accesso all'AREA SERVICE e sono a cura del TECNICO (sostituzione gruppi di erogazione, circuiti, parti elettriche);

AREA SERVICE (USO TECNICO): aree interne alla macchina a cui non si può accedere con l'ausilio di una sola chiave ma il cui accesso richiede l'uso di altri attrezzi (circuiti, quadri elettrici);

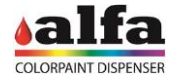

### **1. CARATTERISTICHE GENERALI**

### <span id="page-10-1"></span><span id="page-10-0"></span>**1.1. INTRODUZIONE**

La Color Lab è una macchina destinata ai laboratori e utilizzabile per la produzione di campioni di colore di volume variabile tra i 100 ml e 1 l.

La macchina è dotata di 16 circuiti di dispensazione per coloranti ed effetti, e fino a 4 basi o semilavorati alloggiabili all'interno del mobile inferiore (opzionale).

Il carico del semilavorato o della latta vuota avviene manualmente a cura dell'operatore.

E' disponibile con mobile o in configurazione da tavolo. Grazie alla precisione e all'elevata risoluzione dei sistemi di erogazione di nuova concezione, sviluppati e brevettati da Alfa, la macchina può riprodurre qualsiasi cartella colori con estrema precisione ed assoluta ripetibilità.

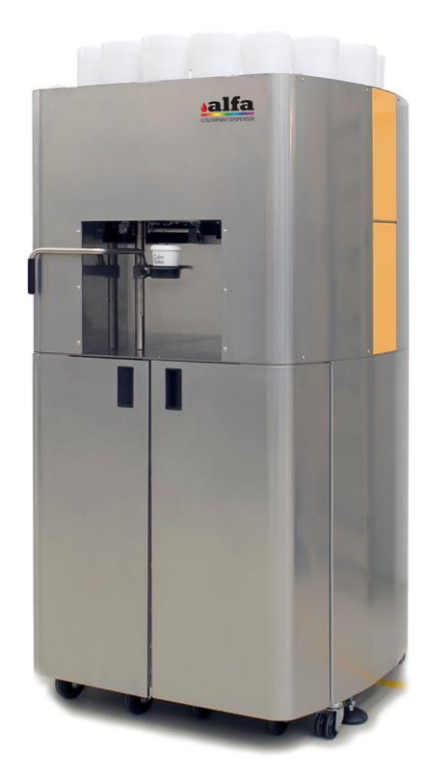

Color Lab

### <span id="page-10-2"></span>**1.2. USO PREVISTO E DIVIETI**

La macchina è progettata per erogare pitture liquide ad acqua in un contenitore di capacità nota. Usi diversi da quelli espressamente previsti nel presente manuale sono severamente proibiti.

NON UTILIZZARE PITTURE O COLORANTI NON APPROVATI DAL COSTRUTTORE

NON UTILIZZARE LIQUIDI INFIAMMABILI

NON UTILIZZARE CONTENITORI DI CAPACITA' INFERIORI A 100 ML O SUPERIORI A 1 LITRO

PRIMA DI PROCEDERE ALL'INSTALLAZIONE VERIFICARE IL RISPETTO DELLE SPECIFICHE ELETTRICHE E DELLE CONDIZIONI D'USO PREVISTE DAL COSTRUTTORE (CAP.1.5).

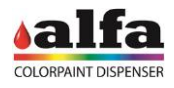

### <span id="page-11-0"></span>**1.3. DESCRIZIONE DELLA MACCHINA**

Il paragrafo illustra i componenti principali esterni ed interni della macchina e ne descrive la loro funzione.

### <span id="page-11-1"></span>**1.3.1. COMPONENTI ESTERNI**

### **RIEPILOGO ELEMENTI PRINCIPALI**

- 1. Gruppi colorante
- 2. Pannello elettrico
- 3. Braccio di supporto campione colore
- 4. Mobile di supporto (opzionale)
- 5. Circuiti base o semilavorati<br>6. Autocap
- **Autocap**

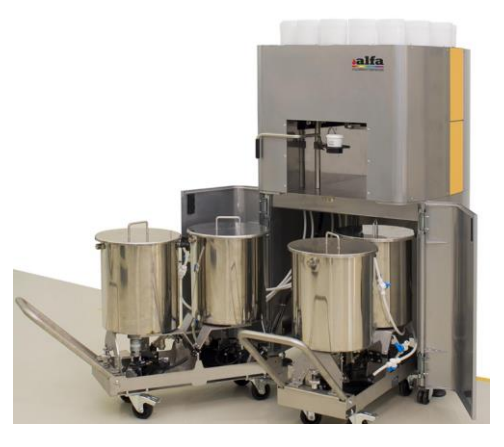

Macchina con mobile e carrelli

### <span id="page-11-2"></span>**1.3.1.1.GRUPPI COLORANTE**

La macchina può alloggiare fino a 16 gruppi colorante. I circuiti, tutti identici fra loro, sono fissati al piano coloranti tramite un solo pomello avvitato al di sotto del piano e sono rivolti verso un unico centro di erogazione (centro ugelli). sono collegati elettricamente alla macchina tramite un unico connettore situato sulla parte posteriore del gruppo stesso.

Ciascun gruppo possiede un serbatoio da 1,5 litri ed è dotato di un proprio sistema di allarme riserva colorante.

Esterno Circuiti Coloranti

### <span id="page-11-3"></span>**1.3.1.2.PANNELLO ELETTRICO**

È situato sul retro della macchina e vi alloggiano tutte le principali connessioni elettriche del sistema.

- 1. Interruttore di accensione
- 2. Porta fusibile 5x20mm T4A 250Vac
- 3. Presa100-240Vac standard CT-120
- 4. Presa Ethernet RJ45
- 5. Presa RS-232 (per bilancia)

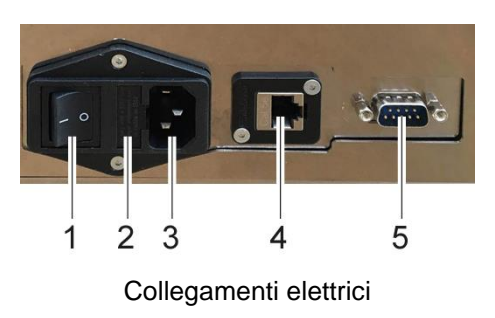

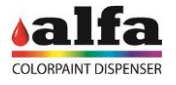

### <span id="page-12-0"></span>**1.3.1.3.BRACCIO SUPPORTO CONTENITORE**

La macchina produce campioni di colore di volume variabile da 100cc a 1 litro.

Il braccio di supporto (1) può essere collocato ad altezze diverse per consentire l'alloggiamento di contenitori di volume opportuno, in relazione alle quantità da dispensare. La maniglia consente una facile estrazione e il corretto posizionamento del contenitore in posizione di erogazione.

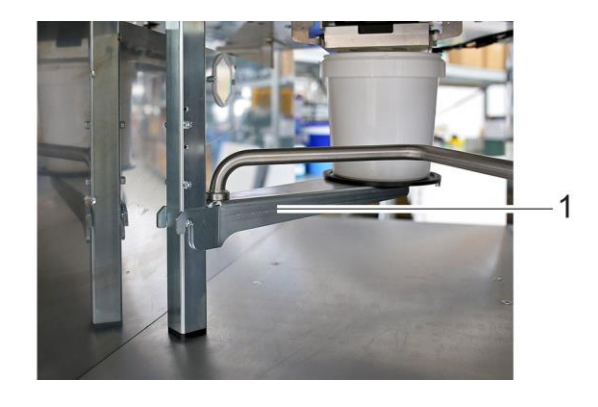

### <span id="page-12-1"></span>**1.3.1.4.MOBILE DI SUPPORTO (OPZIONALE)**

La macchina può essere fornita su di un mobile dotato di due sportelli anteriori. All'interno del mobile possono essere alloggiati fino a due carrelli per basi o semilavorati di carica e Titanio.

### <span id="page-12-2"></span>**1.3.2. COMPONENTI INTERNI - PANORAMICA**

- 1. Carrelli con alloggio basi (opzionali)
- 2. Serbatoi basi o semilavorati
- 3. Autocap

### <span id="page-12-3"></span>**1.3.2.1.CARRELLO ESTRAIBILE SERBATOI BASI O SEMILAVORATI**

Il mobile può alloggiare 2 carrelli in grado di ospitare fino a 4 serbatoi inox da 22 litri (1) adatti a contenere basi o semilavorati.

I carrelli sono dotati di ruote e di maniglie (2) per agevolare la loro estrazione dal mobile ed il refill dei circuiti.

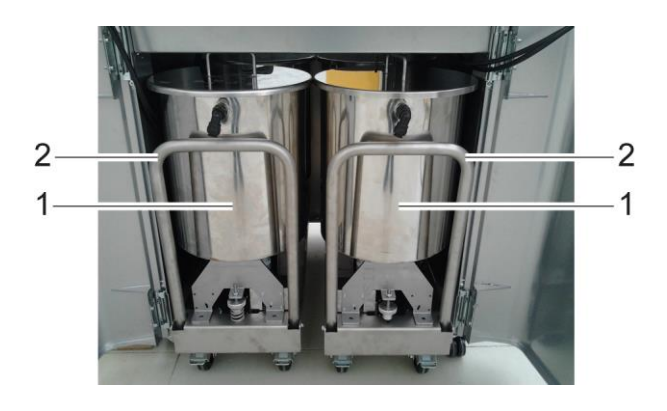

### <span id="page-12-4"></span>**1.3.2.2.SERBATOI BASI O SEMILAVORATI**

Ciascun serbatoio è fissato ad un supporto basculante dotato di un sistema di riconoscimento del livello di riserva. Sotto al serbatoio, collegati solidalmente ad esso, vi sono un rubinetto di intercettazione con filtro integrato e l'unità pompante, dotata a sua volta di rubinetto in mandata.

Al di sotto dei serbatoi possono essere alloggiati vassoi di raccolta sfilabili a basso profilo.

### <span id="page-13-0"></span>**1.3.2.3.AUTOCAP**

L'unità tiene normalmente chiuso e umidificato il volume al di sotto degli ugelli di erogazione per ridurre i fenomeni di essiccazione degli stessi.

Un sistema automatico di umidificazione garantisce una umidificazione costante ed ottimale della zona di erogazione sigillata da una guarnizione circolare a tenuta ermetica (si veda anche capitolo 3 – UMIDIFICATORE).

L'unità è comandata elettronicamente e viene aperta pochi secondi prima dell'erogazione, per poi richiudersi immediatamente dopo.

L'Autocap può assumere due diversi stati, corrispondenti a due diverse posizioni: CHIUSO (umidificazione) e APERTO (erogazione/manutenzione).

Una piccola spugna (2) alloggiata all'interno del tappo autocap (1) ha la funzione di immagazzinare l'umidità prodotta dall'umidificatore e raccogliere eventuali gocce di prodotto colate dagli ugelli.

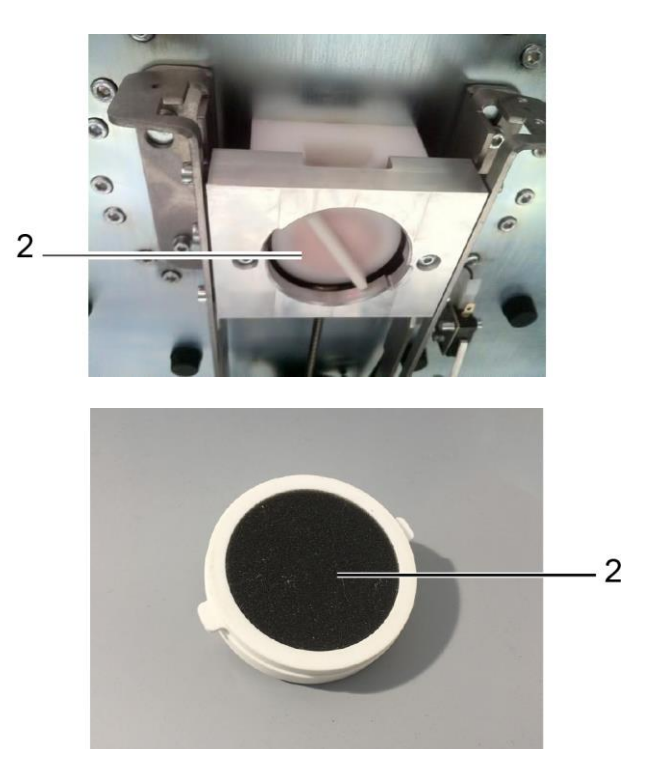

### <span id="page-13-1"></span>**1.4. STATI MACCHINA E CICLO DI LAVORO**

Gli stati in cui la macchina può trovarsi sono i seguenti:

STANDBY: macchina pronta in attesa di comandi DISPENSING: erogazione in corso RESET: reset in corso ALARM: macchina in errore DIAGNOSTIC: macchina in attesa di comandi diretti

Maggiori dettagli sono riportati nel seguito del paragrafo.

### <span id="page-13-2"></span>**1.4.1. ACCENSIONE - RESET**

All'accensione il sistema effettua un reset e si predispone nella condizione di standby, consentendo all'operatore di impartire, tramite l'interfaccia di pilotaggio Software, la produzione di uno o più campioni di colore.

### <span id="page-13-3"></span>**1.4.2. INTERFACCIA OPERATIVA E INTERFACCIA MANUTENTORE**

L'uso e la manutenzione della macchina sono gestite tramite interfacce web. Fare riferimento al capitolo 3 – INSTALLAZIONE – per le operazioni di inizializzazione della macchina e al capitolo 4 – COME PRODURRE UN COLORE - per la descrizione delle funzioni di base. Per la descrizione delle funzioni di basso livello fare riferimento al "manuale del software".

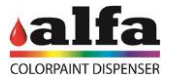

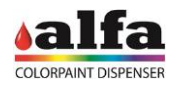

### <span id="page-14-0"></span>**1.4.3. ALLARMI**

L'interfaccia installata sulla macchina e visualizzabile tramite Browser Internet (e.g. Google Chrome) evidenzia in tempo reale la presenza di allarmi macchina critici che richiedono intervento immediato dell'operatore e che impediscono l'uso della macchina, e allarmi non critici, che ricordano la necessità di un intervento di manutenzione anche non immediato.

Allarmi critici sono:

- − Mancata apertura o chiusura Autocap
- Errori di comunicazione
- − Errore di movimentazione motori (es. perdita passi)
- − Errore su rilevamento contenitore

Allarmi non critici sono:

- quantità di colorante inferiore al livello di riserva
- − quantità di colorante inferiore al livello minimo\*

\*: l'allarme non impedisce l'uso della macchina salvo che non venga richiesta la dispensazione di una formula che richiede un volume di colorante maggiore di quello disponibile (vedere il capitolo 5 per maggiori dettagli).

### <span id="page-14-1"></span>**1.4.4. STAND-BY**

La macchina durante le fasi di inutilizzo esegue attività necessarie al mantenimento del corretto funzionamento del sistema. Queste funzioni, meglio descritte nel seguito, sono:

- Agitazione coloranti;
- Agitazione basi;
- Ricircolo basi;
- Ricircolo coloranti;

### <span id="page-14-2"></span>**1.4.5. AGITAZIONE E RICIRCOLO PRODOTTI**

Le funzioni di agitazione e ricircolo dei prodotti avvengono ciclicamente su tutti i circuiti, a intervalli periodici programmabili via software.

I valori di default delle variabili durata e pausa di ciascuna funzione sono riportati nella seguente tabella:

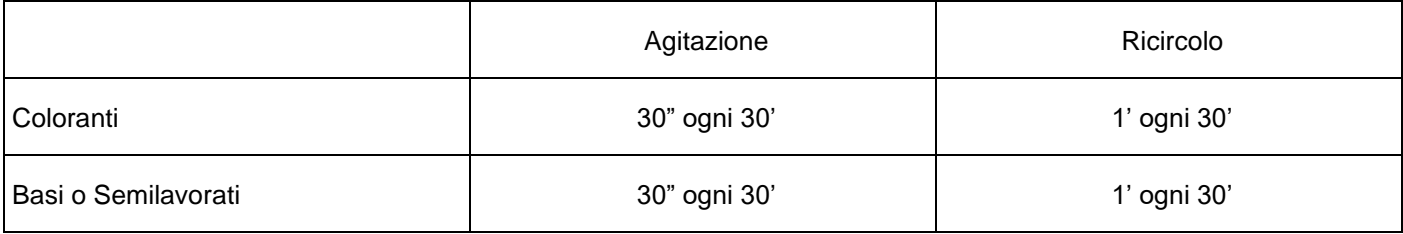

I parametri sono settabili in modo indipendente per ciascun circuito presente in macchina accedendo alla interfaccia ADMIN (vedere cap.4 - ACCESSO ALLE FUNZIONI AVANZATE DI CONFIGURAZIONE e il "manuale del software"). All'atto della messa in servizio il TECNICO installatore dovrà correggere i parametri di agitazione e ricircolo in funzione dei parametri consigliati per ciascun prodotto installato. Le modalità di accesso alle funzioni programmabili sono descritte nel "manuale del software".

Ciascun prodotto viene agitato dopo ogni erogazione. Questo ciclo aggiuntivo di agitazione resetta il temporizzatore della relativa "pausa agitazione".

La velocità di agitazione è di circa 15 rpm, non modificabile.

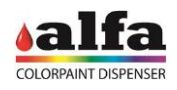

### <span id="page-15-0"></span>**1.4.6. CICLO DI LAVORAZIONE**

Effettuata la selezione del colore ed impartito il comando di avvio produzione, la macchina esegue un controllo presenza del contenitore al di sotto del centro ugelli, quindi esegue le seguenti fasi di lavoro:

- **1. APERTURA AUTOCAP**
- **2. EROGAZIONE PITTURE**
- **3. CHIUSURA AUTOCAP**

### **4. RITORNO IN STANDBY.**

NOTA: la macchina non controlla che il contenitore sia di capienza adeguata alla quantità da dispensare!

### <span id="page-15-1"></span>**1.4.7. ERRORI**

Durante l'uso possono verificarsi errori macchina, quali la mancata movimentazione di una componente meccanica (e.g. autocap) oppure la non corretta funzionalità di un circuito.

Tali errori vengono tempestivamente segnalati dall'Interfaccia (nell'applicazione alarms dell'amministrazione della macchina) e causano l'annullamento del ciclo di lavoro in corso.

### <span id="page-15-2"></span>**1.5. SPECIFICHE TECNICHE**

### <span id="page-15-3"></span>**1.5.1. SPECIFICHE ELETTRICHE**

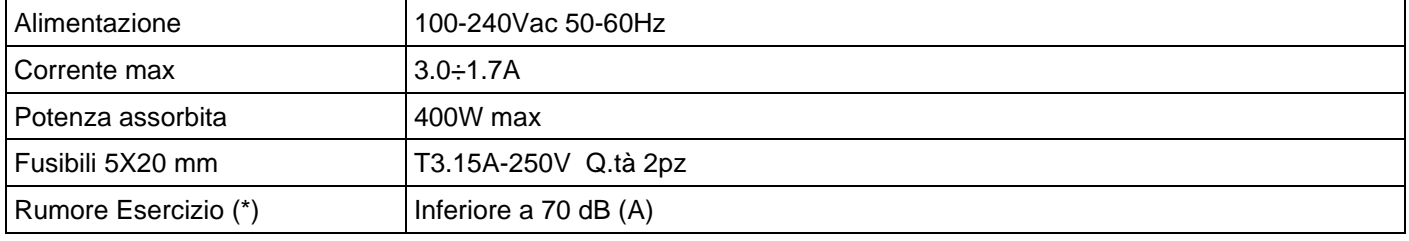

(\*) Livello di pressione sonora ponderato A, determinato durante l'uso normale ad una distanza di 1 m dalla superficie della macchina e a 1,60 m di altezza dal pavimento.

### <span id="page-15-4"></span>**1.5.2. CLASSIFICAZIONE DELL'APPARECCHIATURA E NORME DI RIFERIMENTO**

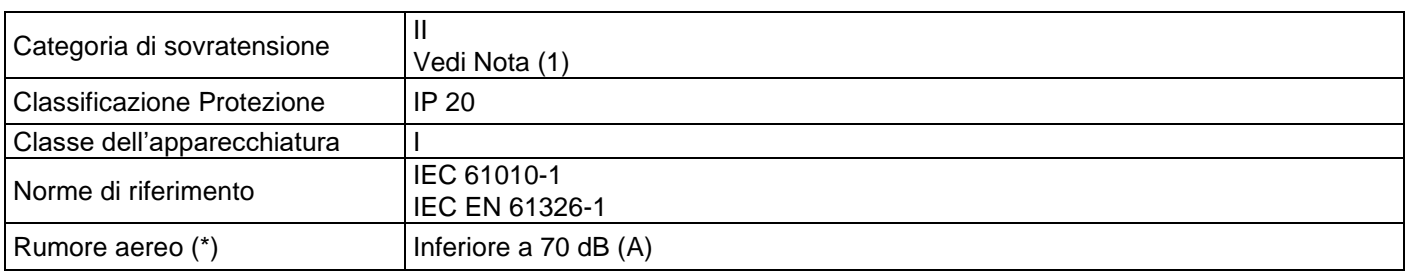

Nota (1):

Apparecchiatura protetta per sovratensioni fino a 1500V. Per linee di alimentazione soggette a transitori con picchi di tensione > 1500V si raccomanda l'uso di opportuni dispositivi di protezione esterni.

### <span id="page-15-5"></span>**1.5.3. CONDIZIONI D'USO**

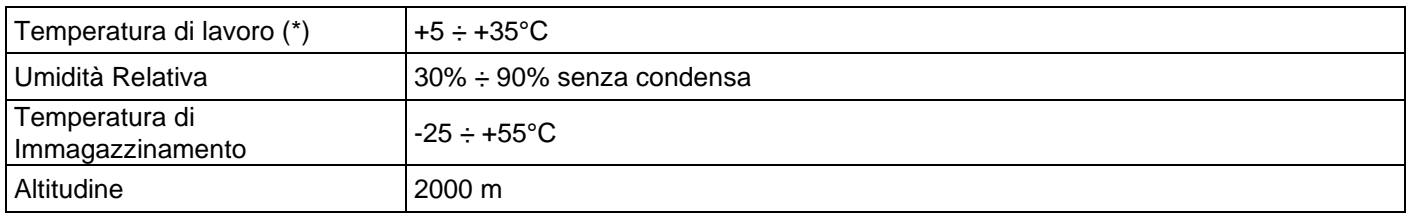

(\*) I prodotti (coloranti e semilavorati) perdono le loro caratteristiche reologiche al di fuori del range di temperature +  $15 \div 135$ °C.

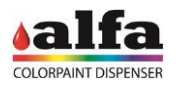

### <span id="page-16-0"></span>**1.5.4. DIMENSIONI E PESO**

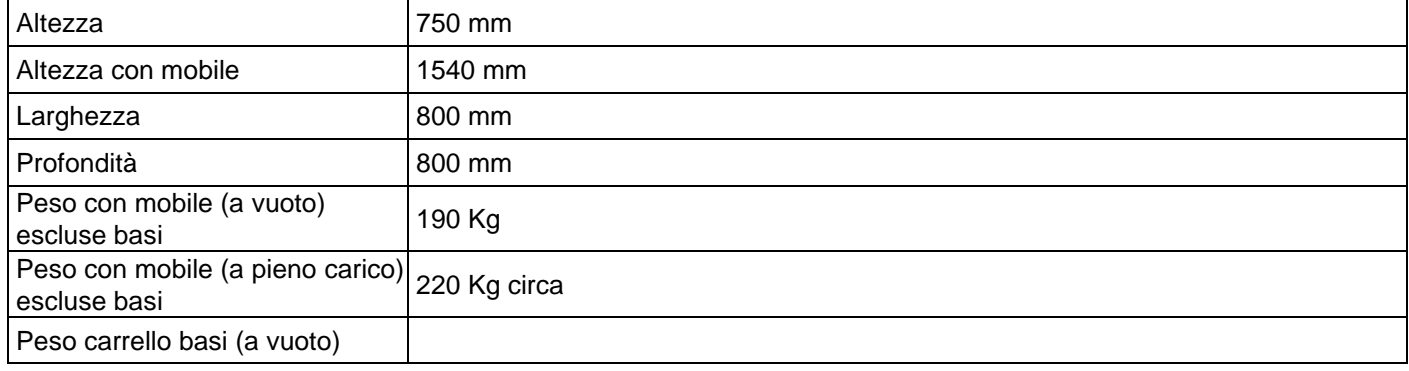

### <span id="page-16-1"></span>**1.5.5. CAPACITA' PRODUTTIVE E SPECIFICHE TECNICHE**

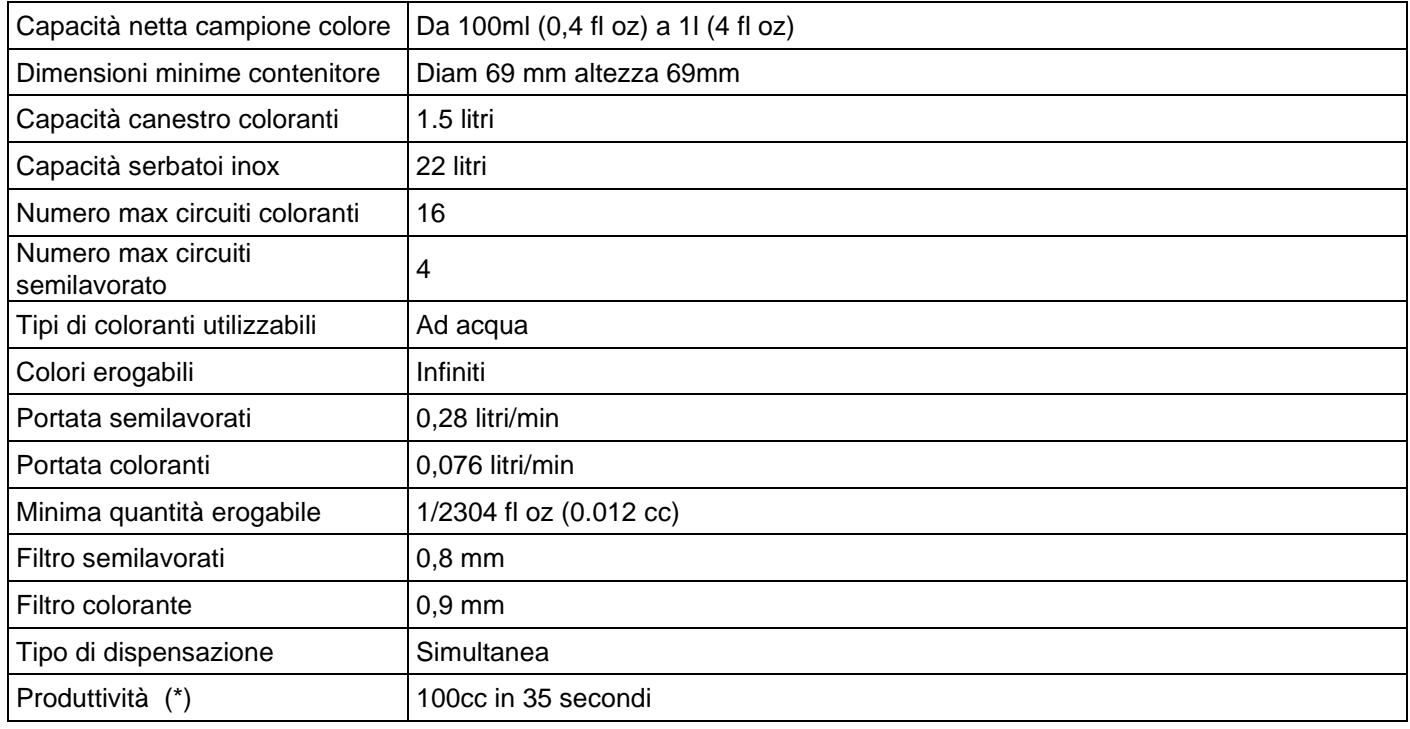

(\*) La produttività è legata al tipo di formula e alla configurazione software.

### <span id="page-16-2"></span>**1.5.6. STOCCAGGIO DEI CONSUMABILI**

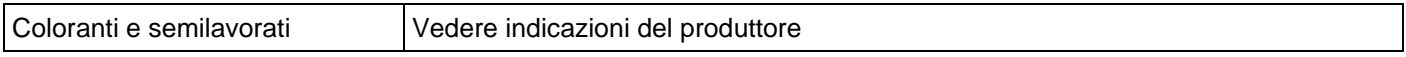

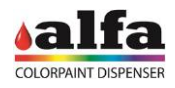

### <span id="page-17-0"></span>**1.6. RISCHI RESIDUI E AREE PERICOLOSE**

### **UTENTE E OPERATORE MANUTENTORE**

Di seguito si riportano le potenziali zone di pericolo legate a parti meccaniche in movimento:

- − autocap: rischio di intrappolamento per mani, dita, capelli o abiti a causa del movimento di apertura/chiusura dell'autocap.
- − movimentazione del braccio di carico; la movimentazione in configurazione manuale non presenta rischi che non siano palesi; la movimentazione nella configurazione con "braccio automatico" presenta un lieve rischio di schiacciamento tra braccio e la parete verticale destra del tunnel.
- − serbatoi pitture: rischio di schiacciamento per braccia, mani o dita per effetto del movimento della pala di agitazione. L'avvio dell'agitazione è temporizzato dal sofrware ed è improvviso. Non introdurre le mani all'interno dei serbatoi basi o coloranti. In caso di necessità spegnere la macchina prima di eseguire qualsiasi intervento.

**TECNICO**: Il tecnico autorizzato può rimuovere le protezioni fisse della macchina e accedere alle parti interne dove sono presenti parti in tensione.

− Zona quadro elettrico: rischio di folgorazione.

Qualsiasi intervento che richieda l'accesso a zone con rischio di folgorazione deve essere eseguito a macchina spenta.

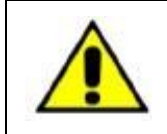

**TELEASSISTENZA**: **La macchina può essere azionata anche da remoto via Personal Computer o smart device. Prestare la massima attenzione nel caso si debba accedere a parti potenzialmente pericolose.**

### <span id="page-17-1"></span>**1.6.1. CONTATTO CON COLORANTI O BASI**

Prestare attenzione in caso di fuoriuscita di prodotti, perdite dai circuiti o in fase di pulizia e manutenzione. Il contatto con i prodotti (coloranti o basi) può causare irritazione o lesioni se non trattato opportunamente. In caso di necessità fare sempre riferimento alla scheda di sicurezza del fluido interessato, disponibile presso il gestore.

### <span id="page-17-2"></span>**1.6.2. MISURE GENERALI DI PRIMO INTERVENTO**

In caso di contatto con gli occhi: controllare e rimuovere eventuali lenti a contatto. Risciacquare immediatamente gli occhi con acqua corrente per almeno 15 minuti, tenendo le palpebre aperte. Consultare immediatamente un medico. In caso di contatto con la pelle: togliere gli indumenti contaminati. Lavare abbondantemente la pelle con acqua e sapone.

Ingestione: consultare immediatamente un medico e mostrare il contenitore, l'etichetta o scheda di sicurezza del prodotto. Tenere la persona al caldo e a riposo. Non indurre il vomito.

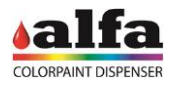

### <span id="page-18-0"></span>**1.7. CERTIFICAZIONI**

### <span id="page-18-1"></span>**1.7.1. TRATTAMENTO A FINE VITA - DIRETTIVA RAEE/WEEE**

Questo prodotto è conforme alla Direttiva 2012/19/UE sui rifiuti di apparecchiature elettriche ed elettroniche che ha abrogato la Dir. 2002/96/EC.

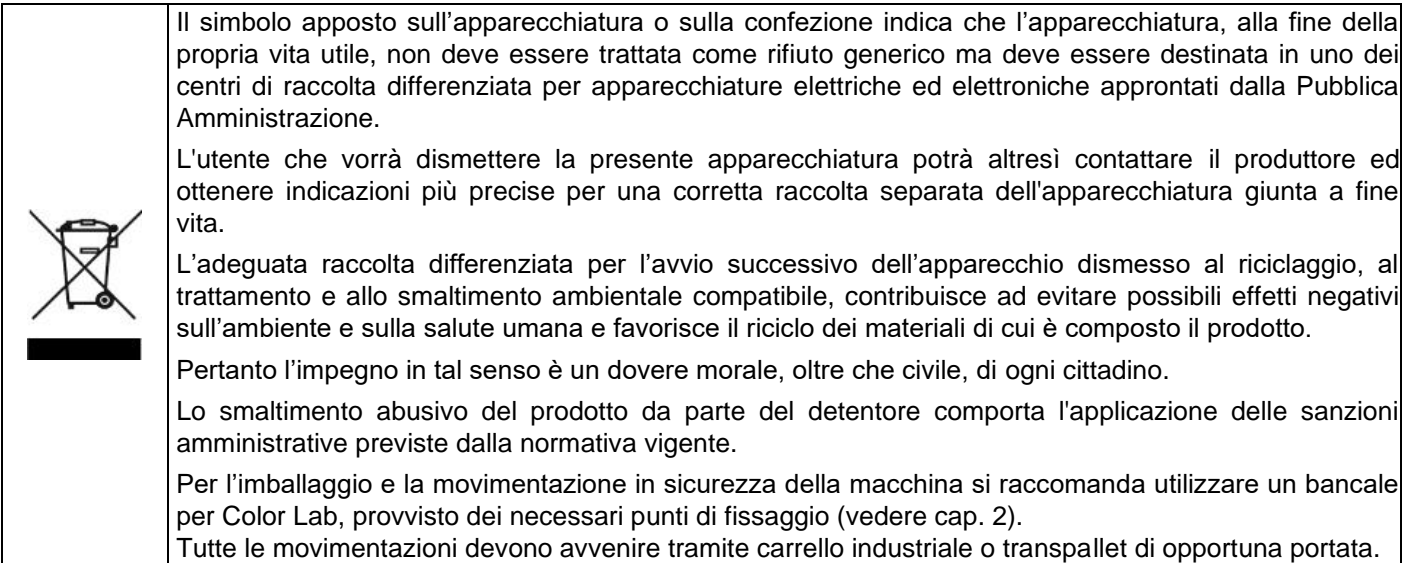

### <span id="page-18-2"></span>**1.7.2. FCC**

Il costruttore Alfa Srl – Via Santa Chiara 2 – 40137 – Bologna – Italia dichiara sotto la propria responsabilità che il sistema Color Lab è conforme alle principali normative internazionali, ed in particolare che: Per le apparecchiature alimentate a 100-120V 60 Hz si dichiara che il sistema Alfa:

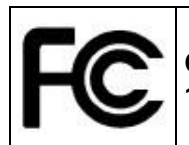

**Color Lab è conforme alla parte 15 delle norme FCC, Sottocapitoli A e B – sezioni 15.107 (b) (e) e 15.109 (b) (g) – relative ai dispositivi digitali di Classe A**

Il dispositivo è conforme alle disposizioni contenute nella parte 15 delle norme FCC. Il funzionamento è soggetto alle seguenti due condizioni: (1) Il presente dispositivo non può provocare interferenze dannose, e (2) Il presente dispositivo deve tollerare eventuali interferenze, comprese quelle che potrebbero dare origine ad un funzionamento indesiderato.

### <span id="page-18-3"></span>**1.7.3. DICHIARAZIONE ROHS CHINA**

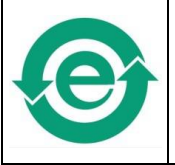

**Color Lab è conforme con i requisiti dello standard RoHS Cina inerenti ad inquinamento causato da Prodotti Elettronici Informatici (SJ/T11363-2006, SJ/T11364-2006, SJ/T11365-2006).**

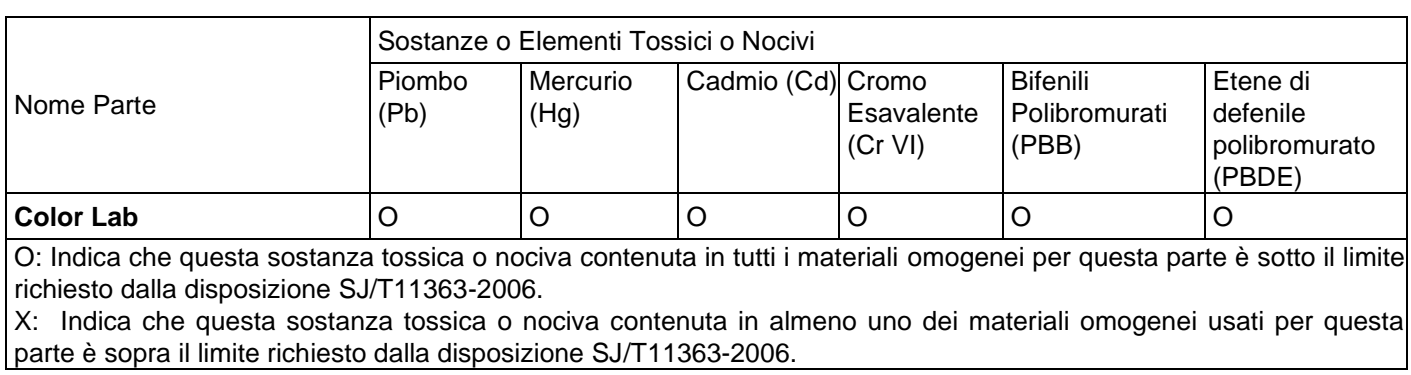

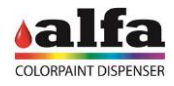

### <span id="page-19-0"></span>**1.7.4. DICHIARAZIONE CE**

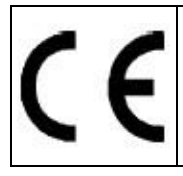

Le apparecchiature sono conformi alle seguenti Direttive europee: 2006/42/CE, 2014/35/UE, 2014/30/UE, 2011/65/UE.

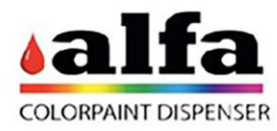

### DICHIARAZIONE DI CONFORMITÀ CE

La Società Alfa Srl - Via Caduti di Ustica, 28 - 40012 Calderara di Reno - Bologna - Italy, DICHIARA SOTTO LA PROPRIA SOLA RESPONSABILITA' CHE I PRODOTTI SERIE

### **DISPENSER**

**MODELLO** 

## **COLOR LAB**

### AI QUALE SI RIFERISCE LA PRESENTE DICHIARAZIONE, SONO CONFORMI ALLE SEGUENTI DIRETTIVE DELL'UNIONE EUROPEA:

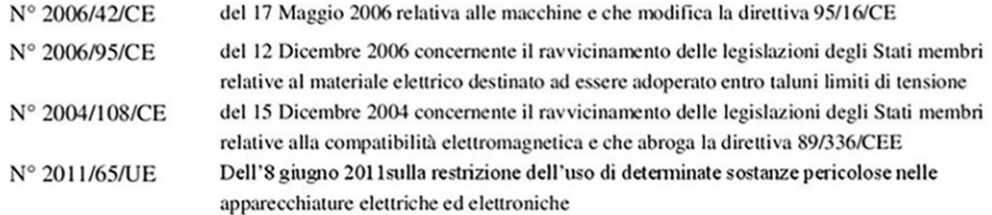

### E CON PARTICOLARE RIFERIMENTO ALLE SEGUENTI NORME ARMONIZZATE:

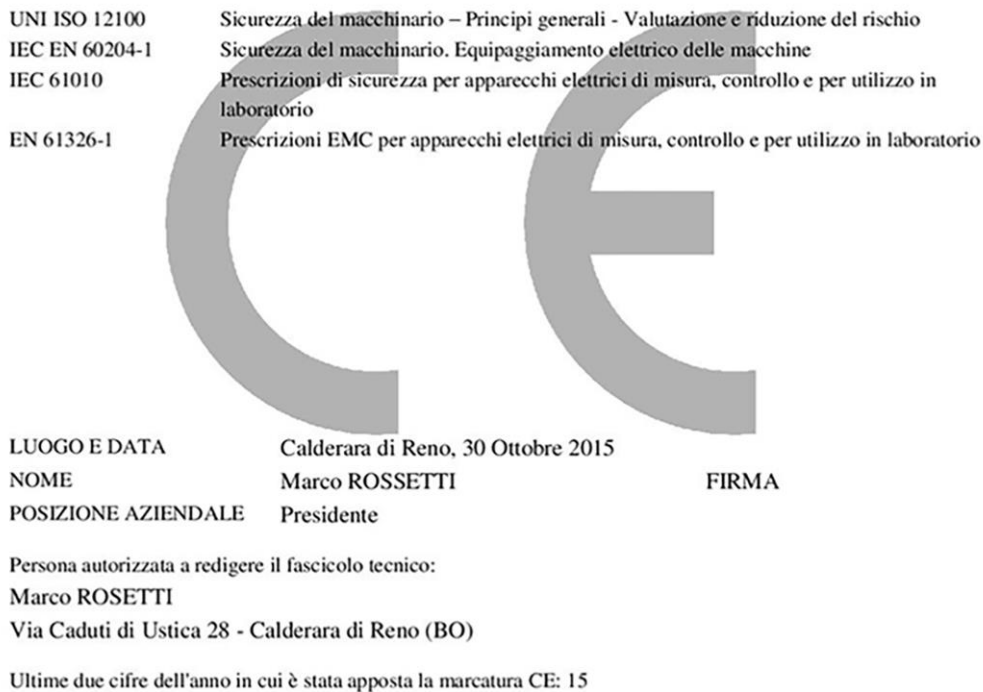

 ${\bf A1fa Sr.l.}$  Headquarters: Via Caduti di Ustica, 28 1-40012 – Calderara di Reno (BO), Italy<br>Tel +39 (0)51 0828494 Fax +39 (0)51 0823283<br>Registered Office: Via Santa Chiara, 21-40137 – Bologna, Italy<br>VAT: IT-03364471205 – R

Dichiarazione in italiano

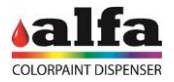

### **2. DISIMBALLO**

### <span id="page-20-1"></span><span id="page-20-0"></span>**2.1. RACCOMANDAZIONI GENERALI**

La macchina viene fornita su bancale in legno e rivestita con paraspigoli e cartone a tripla onda per evitare qualsiasi danneggiamento durante il trasporto.

Tutti gli accessori in dotazione sono contenuti all'interno della stessa cassa.

### <span id="page-20-2"></span>**2.1.1. DIMENSIONI DELL'IMBALLO**

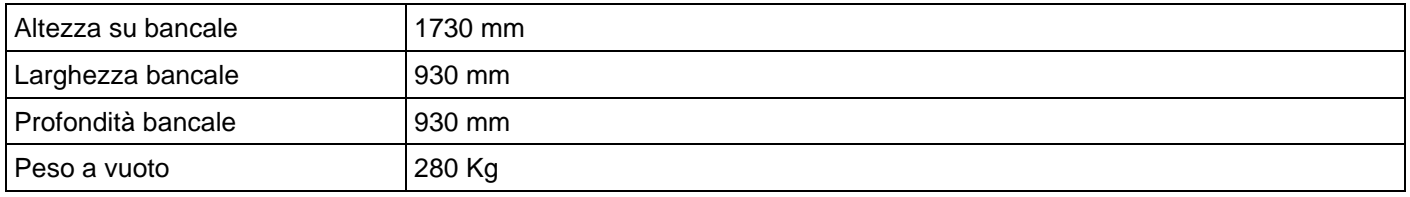

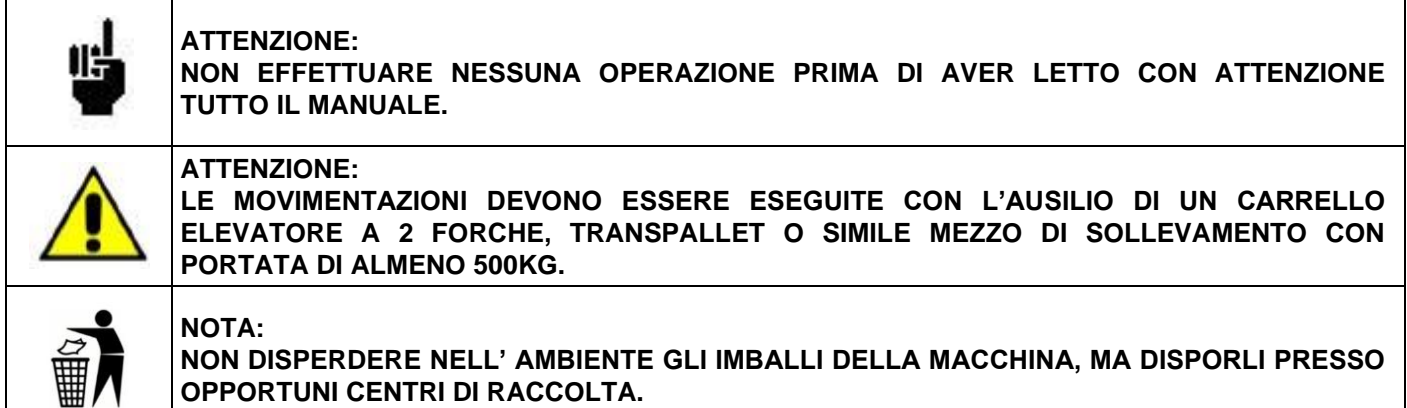

### <span id="page-20-3"></span>**2.2. DISIMBALLO**

- Con l'ausilio di un cutter, rimuovere con cautela la reggiatura, quindi:
	- nel caso di macchina con mobile: sfilare verso l'alto il cartone e rimuovere le protezioni interne (angolari in polietilene).
	- nel caso di macchina da tavolo: rompere il cartone e rimuovere le protezioni interne (angolari in polietilene).

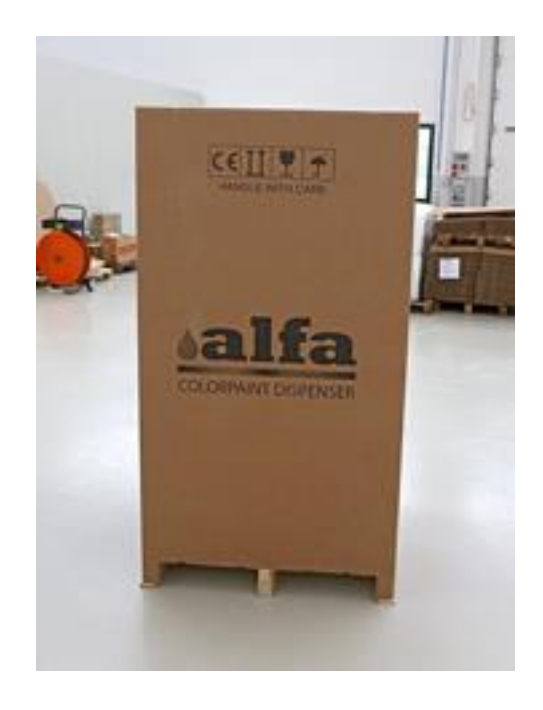

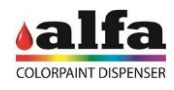

1

 $\overline{2}$ 

### <span id="page-21-0"></span>**2.2.1. COLOR LAB COMPLETO DI MOBILE BASI**

- Seguire le seguenti istruzioni
- Aprire gli sportelli del mobile ed estrarre i carrelli porta serbatoi eventualmente presenti, inizialmente disconnessi.

• Rimuovere le 2 viti M10x20 che fissano la macchina al bancale (1), svitando i dadi di bloccaggio presenti sul piano interno e bloccando il corrispondente dado sotto al bancale con una chiave di 17mm.

- Utilizzando un carrello elevatore a forche inclinabili, inserire le forche all'interno del mobile e sollevare la macchina. A fianco è illustrata la posizione delle forche (2) vista dal retro della macchina.
- Fare attenzione a non danneggiare tubi e cavi presenti nel vano inferiore!

SOLLEVARE CON CAUTELA PRESTANDO ATTENZIONE CHE LA MACCHINA SIA PRESA CORRETTAMENTE E NON RISCHI DI ROVESCIARSI

• Spostare la macchina tramite il carrello elevatore e posizionarla nel luogo di installazione previsto.

Appoggiare la macchina su una superficie idonea a sostenere il peso o su una pavimentazione piana e liscia.

# 1

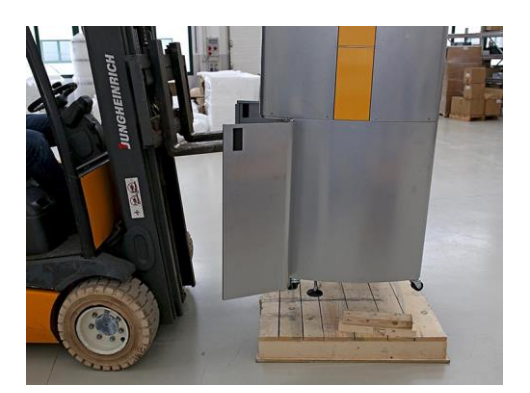

### <span id="page-21-1"></span>**2.2.2. COLOR LAB VERSIONE DA TAVOLO**

- Sollevare la macchina dal bancale tramite un carrello elevatore a forche seguendo le istruzioni indicate nel seguito.
- Infilare le forche al di sotto del piano inferiore e sollevare la macchina.
- Prestare attenzione a non danneggiare i piedini di appoggio.
- Una volta posizionata la macchina nel luogo appropriato, regolare i piedi di stazionamento anteriori (e posteriori per la versione da tavolo), in modo che la macchina risulti ben livellata.
- Utilizzare una livella a bolla per correggere il posizionamento.

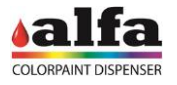

### <span id="page-22-0"></span>**2.3. APERTURA E VERIFICA DEL CONTENUTO**

Rimosso l'imballaggio, verificate che non vi siano componenti fuori posto e che la macchina non presenti esternamente o internamente nessun danneggiamento o anomalia evidente.

In posizione ben visibile sono alloggiati gli accessori in dotazione.

Verificare che siano presenti tutti i seguenti accessori:

- Cavo di alimentazione;
- Cavo Ethernet:
- Manuale d'uso;
- Kit fusibili di ricambio;
- Kit spugne autocap.

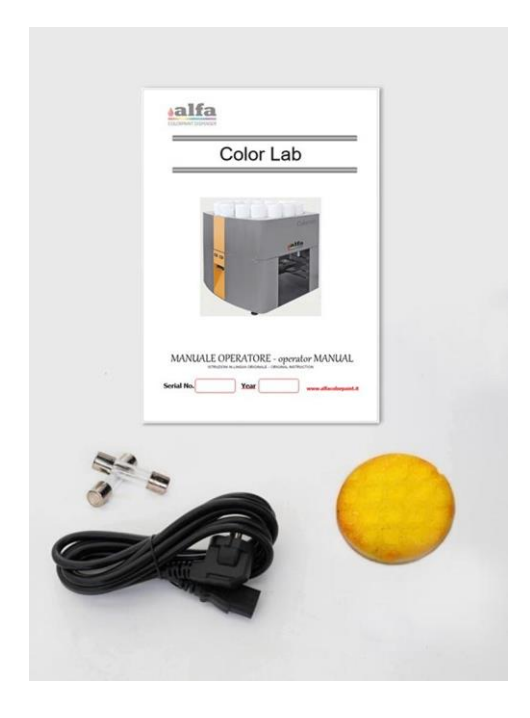

### <span id="page-22-1"></span>**2.4. SPOSTAMENTO DELLA MACCHINA**

Gli spostamenti della Color Lab devono essere effettuati in sicurezza.

Per spostare la macchina con mobile è possibile alzare i piedi di stazionamento e utilizzare le apposite ruote.

NON MOVIMENTARE LA MACCHINA CON I CIRCUITI COLORANTI PIENI, PER EVITARE IL RISCHIO DI SVERSI DI PITTURA ALL'INTERNO DELLA MACCHINA.

PRESTARE ATTENZIONE ALLA POSSIBILE PRESENZA DI GRADINI O IRREGOLARITA' DEL TERRENO CHE POSSANO PROVOCARE UN ARRESTO IMPROVVISO E DUNQUE LO SBILANCIAMENTO DELLA MACCHINA. PROCEDERE SEMPRE A BASSA VELOCITA' E MOVIMENTARE LA MACCHINA IN DUE PERSONE.

Per effettuare sollevamenti della macchina, operare come di seguito descritto:

- Spegnere la macchina;
- Scollegare i circuiti idraulici ed elettrici descritti al paragrafo 2.5, avendo cura di chiudere le valvole idrauliche per evitare le dispersione delle pitture presenti nei tubi;
- Estrarre i carrelli dal mobile;
- Effettuare la presa della macchina tramite un carrello elevatore a forche inclinate, operando come descritto al paragrafo 2.2.1
- A spostamento avvenuto, abbassare i piedi di appoggio fino a stabilizzare la macchina e ripristinare la connessione dei circuiti precedentemente scollegati.

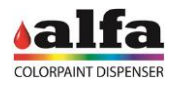

### **3. INSTALLAZIONE**

### <span id="page-23-1"></span><span id="page-23-0"></span>**3.1. SCELTA DEL LOCALE**

L'installazione della macchina deve avvenire in luoghi presidiati e conformi alle prescrizioni specificate al capitolo 1.

**NON INSTALLARE LA MACCHINA ALL'APERTO O DOVE POSSA RISULTARE ESPOSTA AGLI AGENTI ATMOSFERICI.**

**NON INSTALLARE E UTILIZZARE L'APPARECCHIATURA IN AREE DOVE POSSONO ESSERE UTILIZZATI GETTI D'ACQUA.**

**INSTALLARE SOLO SU PAVIMENTAZIONI PIANE LISCE E STABILI, IN GRADO DI SOPPORTARE IL PESO DELLA MACCHINA A PIENO CARICO.**

**LA MACCHINA DEVE ESSERE POSIZIONATA SU UNA SUPERFICIE ORIZZONTALE (INCLINAZIONE DEL PAVIMENTO INFERIORE AL 2%)**

**EVENTUALI INSTALLAZIONI SU SOPPALCO POSSONO ESSERE FATTE SOLO PREVIA VERIFICA DELLA NECESSARIA PORTATA DELLO STESSO (>1000KG/MQ).**

**INSTALLARE LA MACCHINA A 5-10CM DI DISTANZA DALLE PARETI PIU' VICINE E VERIFICARE CHE L'AMBIENTE CONSENTA UNA AGEVOLE APERTURA DEI VAN DI MANUTENZIONE E UN FACILE ACCESSO AL DISPOSITIVO DI SEZIONAMENTO.**

### <span id="page-23-2"></span>**3.2. TARGA DATI E COLLEGAMENTO ALLA RETE ELETTRICA**

Verificare che l'impianto soddisfi i requisiti elettrici riportati nella targa dati della macchina, quindi collegare il cavo di alimentazione alla presa elettrica.

- − Model : modello della macchina
- − Type : tipo di macchina
- − Vnom: tensione di Alimentazione
- − Hz : frequenza di Rete
- − Imax : corrente assorbita
- − SN : numero di matricola
- − Made in Italy: anno di fabbricazione
- − Fuse Rate: valore fusibile

La macchina è equipaggiata di un cavo di alimentazione separabile per la connessione alla rete elettrica.

Collegare la macchina alla rete utilizzando esclusivamente il cavo fornito in dotazione.

Controllare sempre che la tensione fornita dalla rete sia compatibile con quella riportata in targa.

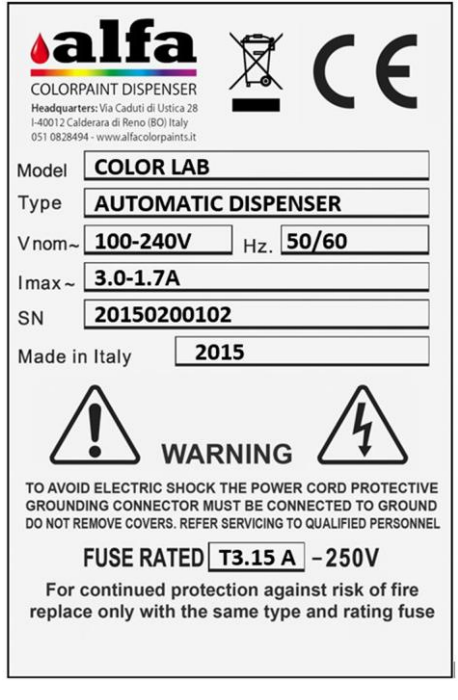

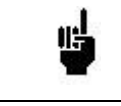

### **UTILIZZARE ESCLUSIVAMENTE CAVI DI ALIMENTAZIONE DI LUNGHEZZA NON SUPERIORE AI 4,6 M, TIPO SVT O SJT, 3X18 AWG 10 A, PROVVISTI DI CAVO DI TERRA.**

Per garantire il corretto funzionamento della macchina ed il massimo livello di sicurezza dell'operatore, è indispensabile che la macchina sia collegata a terra. Accertarsi che il sistema sia collegato ad un'alimentazione dotata di un'efficiente messa a terra.

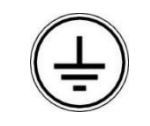

### **ATTENZIONE COLLEGARE SOLO AD IMPIANTI PROVVISTI DI CIRCUITO DI MESSA A TERRA CONFORME ALLE REGOLE IMPIANTISTICHE NAZIONALI.**

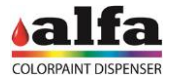

### <span id="page-24-0"></span>**3.3. RIMOZIONE DEI BLOCCHI MECCANICI**

Alcuni blocchi meccanici impediscono che i componenti della macchina possano muoversi e danneggiarsi durante il trasporto.

Una volta disimballata la macchina e prima della messa in servizio, provvedere alla rimozione di tutti i fermi meccanici, come descritto in seguito:

### <span id="page-24-1"></span>**3.3.1. SBLOCCO CANESTRI COLORANTI**

I serbatoi sono bloccati alla vasca estraibile inferiore tramite pomelli avvitati.

• Rimuovere il pomello di fissaggio del serbatoio sinistro (1) e destro (2), in modo da rendere funzionante il sistema di rilevamento della riserva delle basi.

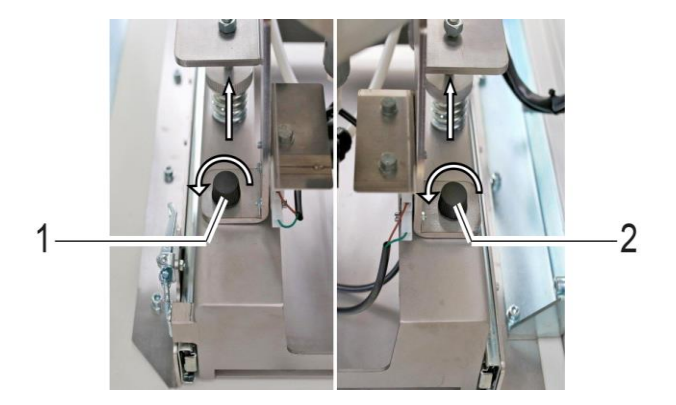

### <span id="page-24-2"></span>**3.3.2. SBLOCCO SERBATOI BASI**

Durante il trasporto i supporti dei canestri sono fissati al gruppo pompa sottostante.

- Ogni gruppo colorante è bloccato tramite la vite (4).
- Rimuovere tutte le viti di fissaggio (4) dei gruppi coloranti utilizzando una chiave a brugola di 4mm.
- Rimuovere inoltre la protezione in poliuretano sistemata tra un canestro e l'altro.

Per agevolare l'accesso ai gruppi si consiglia di rimuovere il pannello superiore presente sul retro della macchina, rimontandolo ad operazione completata.

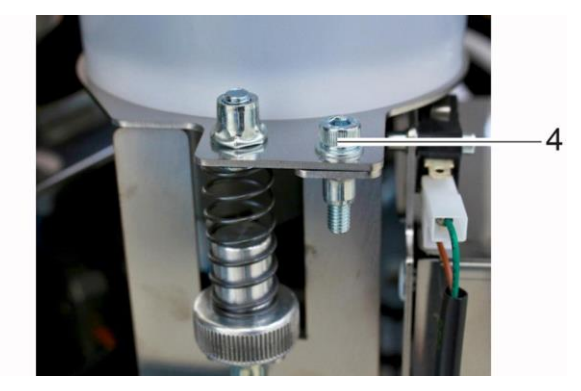

### <span id="page-24-3"></span>**3.3.3. ALLACCIO CIRCUITI BASI**

Nel caso in cui la macchina sia equipaggiata di circuiti delle basi, completare l'installazione effettuando le connessioni elettriche ed idrauliche dei carrelli estraibili.

Sono presenti due circuiti semilavorati per ogni carrello per un massimo di due carrelli in macchina. Ciascun circuito è composto da un tubo di mandata (identificato con "M") e uno di ricircolo (identificato con "R").

Collegare ciascun tubo al rispettivo circuito, quindi assicurarsi che le rispettive valvole (4) siano aperte.

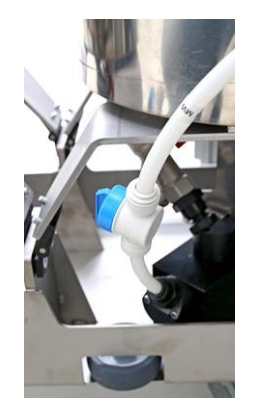

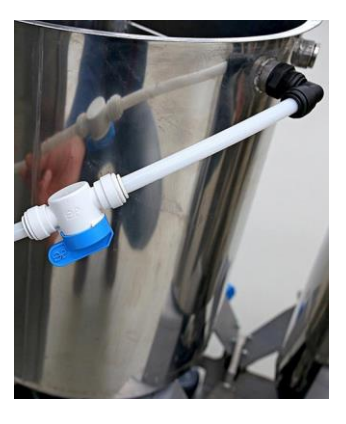

### *Manuale Operatore – Color Lab*

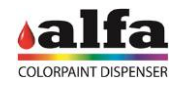

Collegare infine la parte elettrica tramite il connettore dedicato.

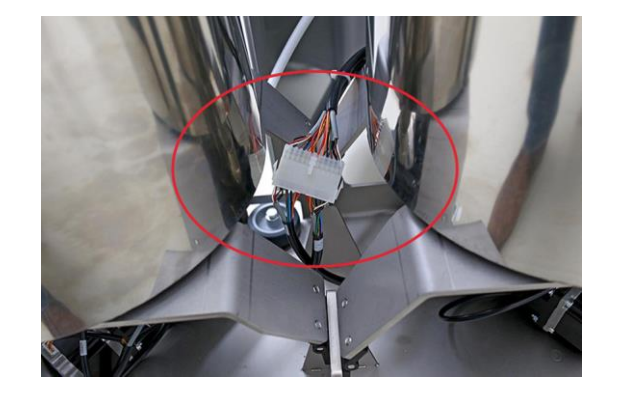

Completate le operazioni sopra, riposizionare i carrelli all'interno del mobile e bloccarli azionando il freno presente sulle ruote.

Richiudere infine gli sportelli.

### <span id="page-25-0"></span>**3.3.4. INSTALLAZIONE PC DI CONTROLLO**

Connettere il PC ad una presa di alimentazione idonea. Se si utilizzano le prese AUX disponibili sul tintometro Alfa, controllare le caratteristiche elettriche sulla targa dati.

Collegare quindi la presa Ethernet del PC alla presa Ethernet della macchina (o del modem LTE, se presente) utilizzando il cavo fornito in dotazione. Per il primo setup della macchina o per recuperare l'indirizzo IP DHCP assegnato dalla rete ad una macchina connessa in LAN, occorre collegarsi necessariamente alla porta "0.100" (1) della macchina.

Qualora fosse utilizzato un modem router LTE fare riferimento al paragrafo successivo.

Collegare gli accessori necessari, come monitor, mouse, tastiera e all'occorrenza stampante.

### **DISCLAIMER**

Le macchine Alfa sono predisposte per la comunicazione in rete locale con dispositivi di terze parti e per l'accesso a servizi tramite internet (alfa-cloud, alfa-service in VPN, etc.) utilizzando le interfacce ethernet o wireless.

Tali sistemi NON sono concepiti per essere esposti direttamente al web in quanto non garantiscono le necessarie difese di sicurezza informatica.

<span id="page-25-1"></span>**Esporre direttamente le interfacce di rete delle macchine alla rete internet, in assenza di un sistema di difesa tipo firewall o simile, comporta un rischio di sicurezza informatica che va evitato con una configurazione opportuna al momento dell'installazione e rispetto cui alfa srl declina ogni responsabilità.**

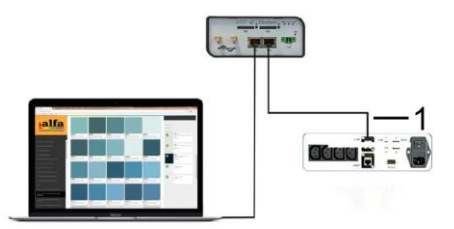

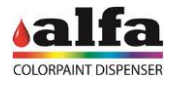

Per il pilotaggio del dispenser, Alfa mette a disposizione di tutti i suoi clienti l'interfaccia web-based denominata AlfaTint.

Per chi volesse utilizzare un proprio software, Alfa fornisce una serie di chiamate (API Rest) che consentono di interfacciare la macchina con qualsiasi software di terze parti.

Per maggiori dettagli sulle API Rest consultare il manuale tecnico oppure contattare il Servizio Assistenza Alfa.

Nel seguito del manuale si farà riferiemento ai comandi dell'interfaccia AlfaTint.

### <span id="page-26-0"></span>**3.3.6. INSTALLAZIONE MODEM ROUTER LTE (OPZIONALE)**

I modem LTE forniti da Alfa sono sempre configurati per poter mettere in comunicazione il router e la macchina all'indirizzo 192.168.0.100.

In caso di utilizzo del router, occorrerà avviare la connessione VPN con l'apposito certificato e collegarsi all'indirizzo IP del router impostando le ultime cifre dell'IP a 100 (vedere manuale tecnico per approfondimenti).

A seconda del mercato di destinazione della macchina possono essere forniti Router LTE diversi.

Con riferimento alla figura a lato, il modello in alto (1) è idoneo ai mercati nordamericani (Messico, Usa, Canada) mentre il modello in basso (2) è utilizzabile nel resto del mondo. Ulteriori modelli possono essere utilizzati in aree specifiche dove sono richiesti requisiti di omologazione particolari (ad es. Australia).

- Collegare la presa Ethernet 0.100 della macchina ad una delle due prese Ethernet del Router e la presa Ethernet del PC alla restante presa Ethernet del Router;
- Collegare il cavo di alimentazione presente all'interno della scatola del router tra il connettore PWR del modem e la 24Vdc disponibile sull'alimentatore interno; In alternativa è possibile utilizzare l'alimentatore incluso nella confezione, da collegare direttamente ad una presa di rete esterna.
- Avvitare l'antenna in dotazione (3) al connettore filettato ANT;

Inserire una SIM dati nell'alloggiamento SIM1, avendo cura di verificare preventivamente che non sia abilitato alcun PIN (prima di inserire la SIM nel router inserire la SIM in un telefono e se necessario disabilitare il PIN). NOTA: Su alcuni tipi di modem la sede SIM1 può

essere sul retro del modem.

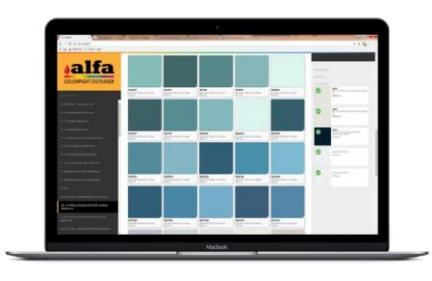

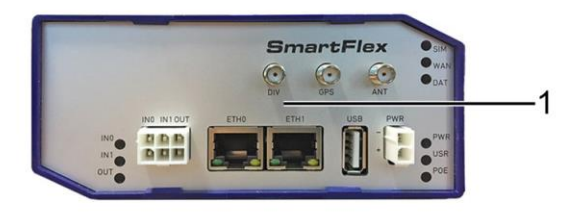

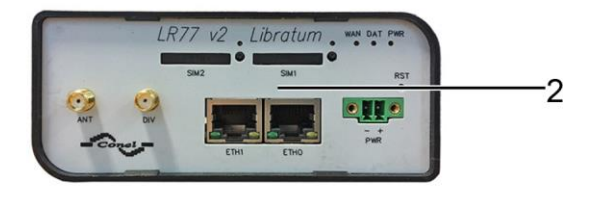

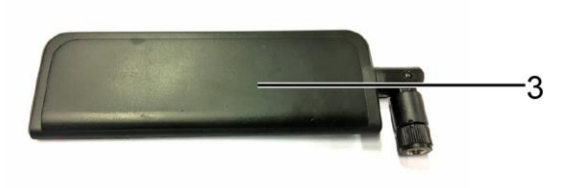

*Manuale Operatore – Color Lab*

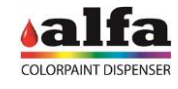

Controllare che il kit accessori includa:

- Modem
- Cavo di rete
- No. 2 Antenne

Al bisogno può essere utilizzata l'antenna posizionabile con cavetto e calamita.

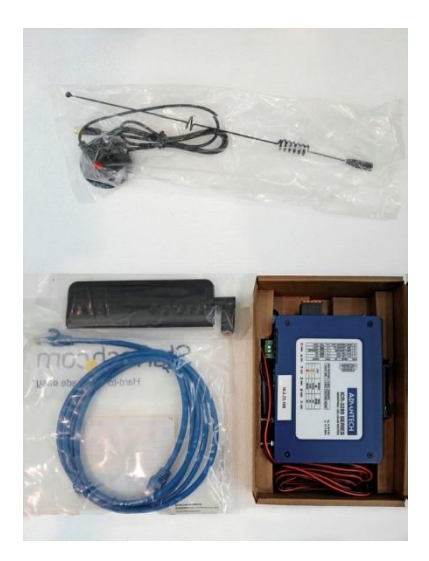

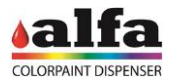

### <span id="page-28-0"></span>**3.4. ACCENSIONE E INIZIALIZZAZIONE**

Collegare un PC alla presa ethernet "0.100" della macchina utilizzando il cavo Ethernet in dotazione, quindi procedere come descritto nel seguito.

- Aggiornare la configurazione di rete del proprio PC in modo che l'indirizzo IP stia sulla stessa sottorete di quello della macchina (vedi esempio a lato).
- L'indirizzo IP di default della macchina è 192.168.0.100.
- Per informazioni su come modificare l'IP del vostro PC contattare il vostro amministratore IT.
- Accendere la macchina commutando l'interruttore di accensione su "I".
- Aprire quindi l'interfaccia di comando Alfa TINT su browser Internet (preferibilmente Chrome oppure Mozilla Firefox), inserendo l'indirizzo indicato in figura.
- Quando l'interfaccia mostra la schermata di figura, la macchina è pronta per la messa in servizio e l'utilizzo.
- Se la schermata non viene visualizzata controllare la connessione Ethernet.

Nell'angolo in alto a destra è sempre indicato lo stato della macchina (1).

All'accensione, la macchina si trova nello stato di ALERT (indicatore di stato di colore rosso).

Per utilizzare la macchina è necessario eseguire un RESET. Ad operazione ultimata verificare che venga visualizzato lo stato di STANDBY.

MACCHINA:

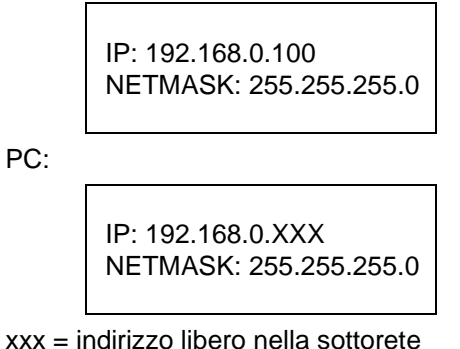

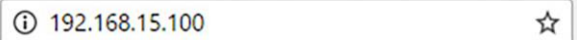

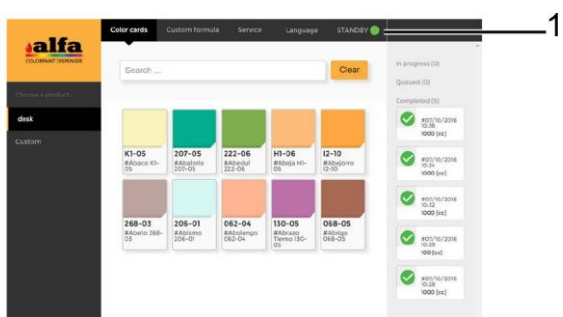

Se la macchina mostra degli allarmi o degli errori verificare il tipo di allarme e adottare l'intervento più appropriato per ripristinare le condizioni operative (vedere Capitolo 8 - Diagnostica).

Se la macchina non si accende controllare che la tensione alimentazione sia corretta e verificare l'integrità del fusibile. Per ulteriori malfunzionamenti consultare il capitolo 8 "Diagnostica".

**ATTENZIONE: se non è possibile comunicare con la macchina tramite il browser Internet, spegnere e chiamare il servizio di assistenza.**

### <span id="page-28-1"></span>**3.5. SPEGNIMENTO**

Per spegnere la macchina, commutare l'interruttore principale su "O" e disconnettere il cavo di alimentazione dalla presa.

**ATTENZIONE: per sezionare la macchina non si deve fare affidamento al solo interruttore di alimentazione ma è necessario scollegare il connettore del cavo di alimentazione dalla macchina.**

### <span id="page-29-1"></span><span id="page-29-0"></span>**3.6. MESSA IN SERVIZIO - PREPARAZIONE 3.6.1. CARICAMENTO CANESTRI COLORANTI**

Ogni gruppo colorante è associato ad un indirizzo hardware.

Per convenzione, l'ordine dei coloranti è quello mostrato in figura.

I canestri sono sempre contrassegnati con etichette da C1 a Cn, in base all'effettivo numero di circuiti presenti.

L'associazione posizione-colorante è visibile accedendo all'apposita sezione del software.

Tali associazioni possono essere modificate da personale TECNICO qualificato. Per approfondimenti fare riferimento al manuale del Software.

All'atto della prima installazione il tecnico deve impostare il sistema tintometrico corretto e effettuare il riempimento dei serbatoi in base all'ordine appropriato.

Per il caricamento dei prodotti fare riferimento al capitolo 5. ATTENZIONE: Non riempire i serbatoi oltre la loro capacità nominale.

Successivamente si dovrà effettuare l'innesco dei circuiti e lasciarli in ricircolo per il tempo necessario (vedere capitolo 3 – RICIRCOLO).

Il sistema tintometrico caricato in macchina può essere modificato, così come l'indirizzamento software dei coloranti. Tali operazioni sono riservate al personale tecnico autorizzato.

Per vedere o modificare le posizioni associate ai singoli coloranti fare riferimento alla configurazione macchina (rif. "manuale software").

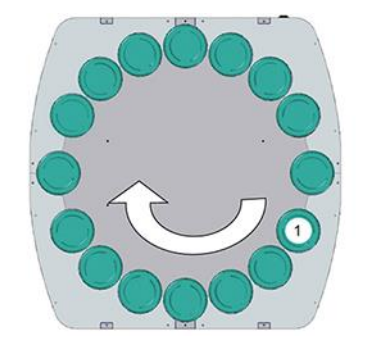

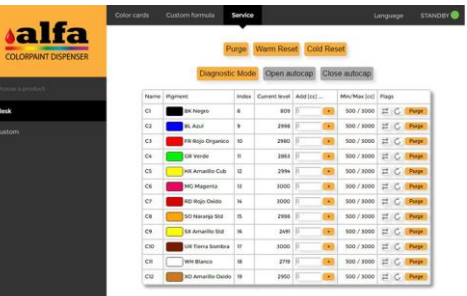

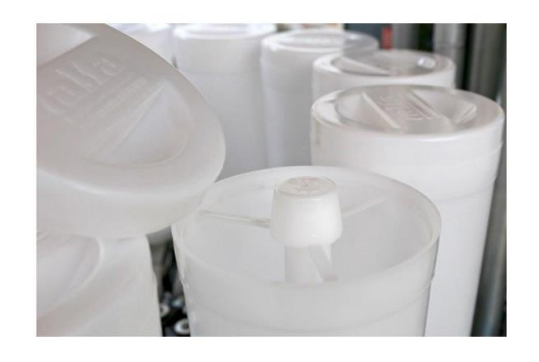

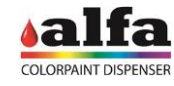

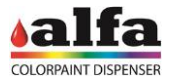

### <span id="page-30-0"></span>**3.6.2. CARICAMENTO SEMILAVORATI**

I semilavorati devono essere caricati nei serbatoi inox da 22 litri presenti nella parte inferiore della macchina.

- Per il riempimento procedere come segue:
- Aprire gli sportelli anteriori della macchina ed estrarre i carrelli delle basi (ricordarsi di rimuovere il freno dalle ruote).
- Posizionare eventuali contenitori lavabili o fogli di raccolta al di sotto dei serbatoi.
- Rimuovere i coperchi e riempire i serbatoi con il prodotto previsto dal software.

ATTENZIONE: La capacità dei serbatoi è di 22 litri ciascuno. Non riempire i serbatoi oltre la loro capacità nominale. Fare riferimento al cap. 5.2 per le corrette modalità di riempimento). In caso di sverso accidentale di prodotto al di fuori del serbatoio, rimuovere e pulire le apposite vasche di raccolta estraibili.

La configurazione standard prevede l'uso del neutro nel serbatoio di sinistra e del bianco nel serbatoio di destra.

Segnalare al software l'avvenuto caricamento del livello coloranti e basi

### <span id="page-30-1"></span>**3.6.3. UMIDIFICATORE**

Il gruppo umidificatore, se presente, ha lo scopo di produrre vapore all'interno dell'autocap al fine di mantenere umidificati gli ugelli. Funziona sia ad autocap chiuso che aperto, impedendo o riducendo l'essicazione dei prodotti sulle parti terminali degli ugelli stessi.

Il sistema è costituito da un serbatoio d'acqua distillata che deve essere periodicamente riempito, una pompa e un vaporizzatore.

Funzione di sicurezza

Un sensore di livello permette di riconoscere quando il serbatoio è vuoto e consente alla macchina di disabilitare la funzione di umidificazione fintanto che il livello del liquido non verrà ripristinato. A livello software non vengono evidenziati allarmi o errori.

### Intervalli di funzionamento

La macchina aziona periodicamente l'umidificatore secondo temporizzazioni prestabilite e programmate in fabbrica, come riportato nella tabella sottostante.

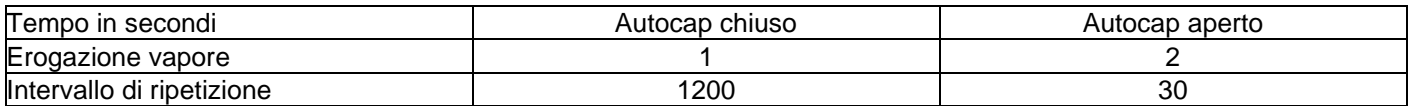

Gli intervalli sono parametrizzati e possono essere modificati da operatori abilitati (vedere manuale tecnico e/o manuale del software).

All'atto della messa in servizio della macchina eseguire l'umidificazione dell'autocap come descritto al cap.6 – PULIZIA E UMIDIFICAZIONE AUTOCAP.

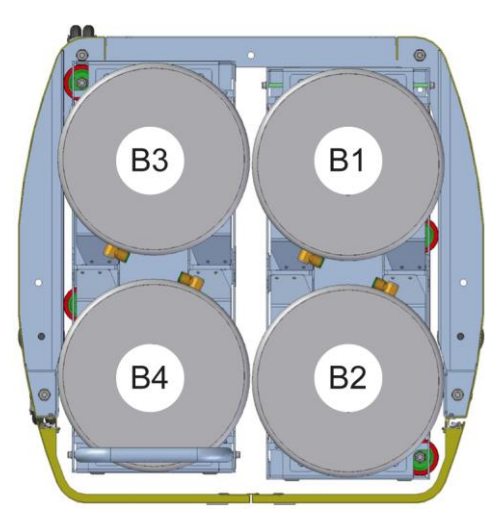

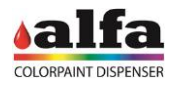

1

### <span id="page-31-0"></span>**3.6.4. APERTURA CIRCUITI SEMILAVORATI**

Al di sotto dei serbatoi sono presenti i rispettivi gruppi pompanti, i quali sono dotati di valvole di intercettazione (1). All'atto della messa in servizio e prima di effettuare qualsiasi prova sui circuiti, verificare che le valvole siano aperte.

<span id="page-31-1"></span>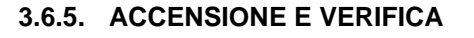

Una volta completati i passi di installazione sopra descritti, la macchina può essere accesa mediante l'interruttore generale situato sul pannello posteriore (vedere 1.4.2).Rimuovere i coperchi e riempire i serbatoi con il prodotto previsto dal software.

A conclusione del boot, dopo circa un minuto, sarà possibile accedere alla macchina come descritto nel punto 3.4.

Se la macchina non presenta errori o malfunzionamenti viene visualizzata la schermata di figura (avvio applicazione Lab).

Se la macchina mostra degli allarmi o degli errori verificare il tipo di allarme e adottare l'intervento più appropriato per ripristinare le condizioni operative (vedere Capitolo 8 - Diagnostica).

Se la macchina non si accende controllare che la tensione alimentazione sia corretta e verificare l'integrità del fusibile. Per ulteriori malfunzionamenti consultare il capitolo 8 "Diagnostica".

### <span id="page-31-2"></span>**3.6.6. INNESCO E RICIRCOLO CIRCUITI**

Prima di utilizzare la macchina è necessario innescare i circuiti e lasciarli in ricircolo per un periodo di almeno 12 ore.

Per eliminare l'aria presente nelle pompe dei circuiti colorante si consiglia di pilotare manualmente la valvola di ciascun circuto e attendere che il colorante, grazie alla pressione di battente, riempia la pompa fino a fuoriuscire dal relativo ugello.

Si raccomanda dunque, nell'ordine:

- Aprire l'autocap;
- Posizionare un recipiente di capacità opportuna sotto al centro ugelli;
- Rimuovere i coperchi dei canestri;
- Aprire le valvole (1) dei circuiti colorante da innescare;

Ad operazione conclusa, chiudere le valvole, pulire il nozzle con un panno asciutto e pulito facendo attenzione a non contaminare fra loro gli ugelli, e richiudere l'autocap.

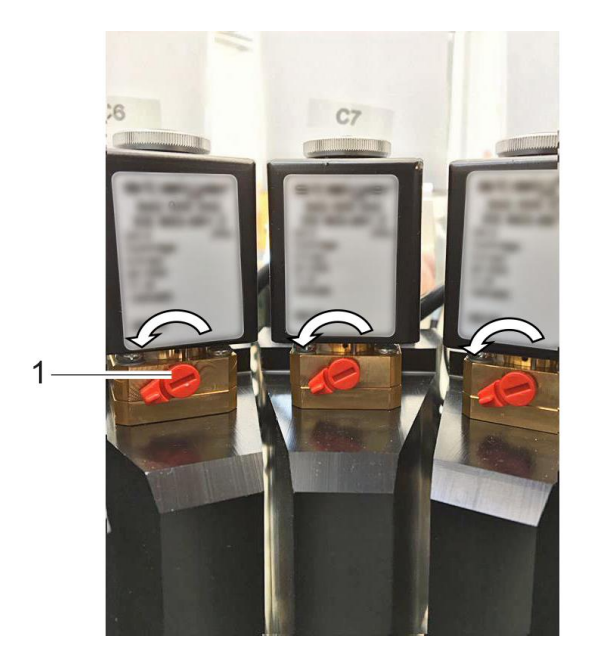

Si raccomanda infine di lasciare la macchina accesa in stand by per almeno 12 ore, periodo in genere sufficiente ad eliminare l'aria residua dai circuiti.

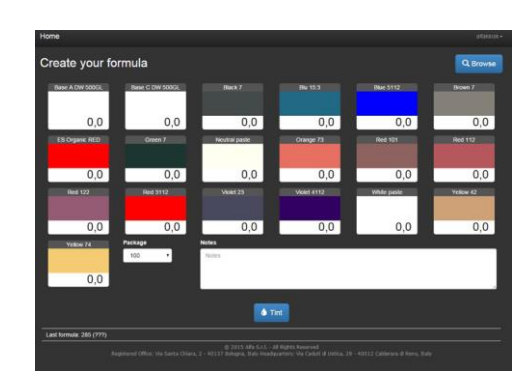

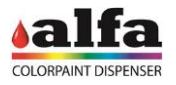

### <span id="page-32-0"></span>**3.6.7. SETUP DEI CIRCUITI**

La macchina è ora pronta per essere inizializzata o per la produzione del primo campione.

Tipicamente, le macchine escono di fabbrica con tutti i circuiti già caratterizzati e pronti all'uso con i coloranti del sistema tintometrico specificato in fase d'ordine.

Nel caso si utilizzino coloranti non ancora caratterizzati a livello software, sarà necessario come prima cosa effettuare il setup dei circuiti.

Una macchina non correttamente caratterizzata può dare origini ad errori di produzione del colore anche significativi. Il setup dei circuiti è una procedura riservata a tecnici esperti pertanto in caso di necessità rivolgersi al Service Tecnico autorizzato Alfa. Le modalità di esecuzione del setup dei circuiti sono descritte nel Manuale del Software.

Una volta completate le fasi di ricircolo e di setup, la macchina è pronta per l'erogazione di un campione di prova e per la messa in servizio.

Consultare il capitolo "Come produrre un campione" per effettuare un ciclo di produzione di prova.

### <span id="page-32-1"></span>**3.6.8. USO DELLA BILANCIA**

Nel caso fosse necessario interfacciare una bilancia alla macchina, utilizzare la presa RS-232 presente sul pannello posteriore.

La macchina è compatibile con le bilance Mettler-Toledo con protocollo SICS. Connettere il cavo seriale della bilancia al PC, quindi posizionare la bilancia sotto al nozzle di erogazione.

Parametri di configurazione RS- 232 bilancia Mettler:

**HOST** 9600 8/NO STOP 1/B SINCRO OFF FLR-TX:CR

Vedere il manuale software per i dettagli relativi alle funzioni di gestione delle letture.

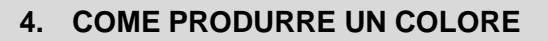

alfa

### <span id="page-33-1"></span><span id="page-33-0"></span>**4.1. STATI MACCHINA**

Nell'angolo in alto a destra dell'interfaccia software Alfa TINT è sempre indicato lo stato della macchina (1). Gli stati in cui la macchina può trovarsi sono i seguenti:

> STANDBY: macchina pronta in attesa di comandi DISPENSING: erogazione in corso RESET: reset in corso ALARM: macchina in errore DIAGNOSTIC: macchina in attesa di comandi diretti POSITIONING: posizionamento sgabello (solo versioni con sgabello automatico)

I comandi diretti sono descritti nei paragrafi successivi.

### <span id="page-33-2"></span>**4.2. PRODUZIONE DI UN COLORE**

Ultimata l'installazione del sistema è possibile iniziare la produzione. Per realizzare un colore seguire le istruzioni illustrate nel seguito del presente capitolo.

### <span id="page-33-3"></span>**4.2.1. SELEZIONE DI UNA FORMULA ED EROGAZIONE**

In macchina possono essere caricate le formule relative a diverse tipologie di prodotto (es. pitture lavabili per esterno / pitture lavabili per interno / quarzo /...), ciascuna caratterizzata dal proprio set di formule originali. Le tipologie di prodotto vengono elencate nella colonna di sinistra (1).

Avviare l'interfaccia di comando Alfa TINT su browser web

- Selezionare il tipo di prodotto desiderato (1).
- Il tab Color cards (2) mostra una preview dei colori disponibili (3) e una barra di ricerca (4) dove si può inserire il nome o il codice del colore desiderato.

Nella colonna di destra (5) è riportata la cronologia delle ultime dispensazioni.

- Selezionando un colore verrà visualizzata la schermata di erogazione (figura a lato).
- Nel menu a tendina "Select package size" selezionare il volume desiderato, accertandosi che sia congruo con il volume del contenitore utilizzato.
- Premere quindi "Erogate" per avviare l'erogazione, oppure "Edit" per modificare la formula.
- Prima di avviare l'erogazione, la macchina verificherà tramite un sensore l'effettiva presenza del contenitore sotto al nozzle; in caso di mancata presenza verrà visualizzato il messaggio "Please Insert Can".
- Per aggiungere un package di volume diverso, non presente nel menu a tendina, fare riferimento al manuale del software (Recipes >> Packages).
- Durante l'erogazione la macchina si trova nello stato DISPENSING. Ad erogazione completata, se non si verificano errori, la macchina tornerà in STANDBY.

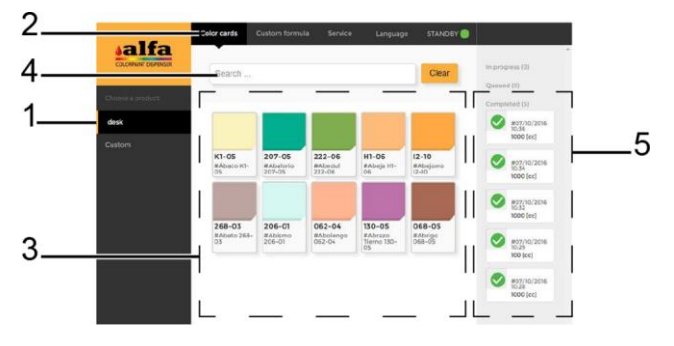

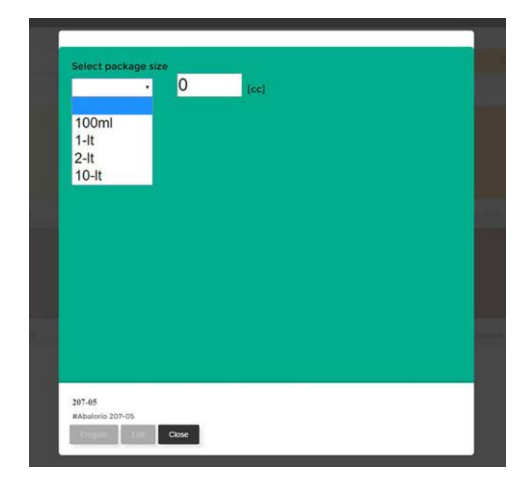

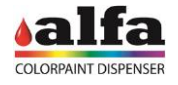

ø

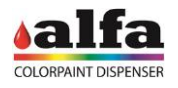

### <span id="page-34-0"></span>**4.2.2. CREAZIONE DI UNA NUOVA FORMULA E MODIFICA DI UNA ESISTENTE**

Se si modifica una formula partendo da una di laboratorio oppure se si crea da zero una nuova formula, questa non verrà salvata fra quelle di laboratorio bensì in uno spazio prodotto dedicato e distinto (es. Custom formulas).

Una volta selezionata una formula esistente, il comando Edit consente di accedere al tab "Custom formula", contenente le funzioni di editing delle formule.

Per modificare la ricetta, partendo dalla formula selezionata, inserire i valori in cc delle rispettive componenti.

Il sofware offre la possibilità di salvare la formula senza erogarla, tramite il comando "Save" (1) oppure di salvare la formula ed erogarla (comando "Save and Erogate").

Il nome assegnato di default alla formula modificata è "Copy of vecchionomeformula". Il nome è editabile a piacere insieme ad un campo note che verrà salvato con la nuova formula.

La videata di cui sopra è accessibile direttamente anche dalla schermata iniziale selezionando il tab "Custom formula" (2) e può essere utilizzata per la creazione di una nuova formula. In tal caso i valori di default dei componenti saranno tutti a zero.

Tutte le formule customizzate dall'utente sono visibili, seppur prive di etichetta colorata, all'interno del menu di prodotto "Custom formulas" (3).

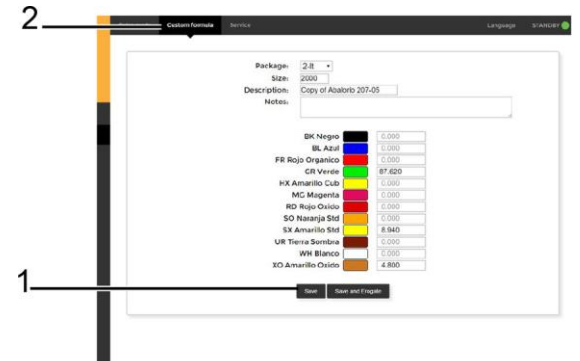

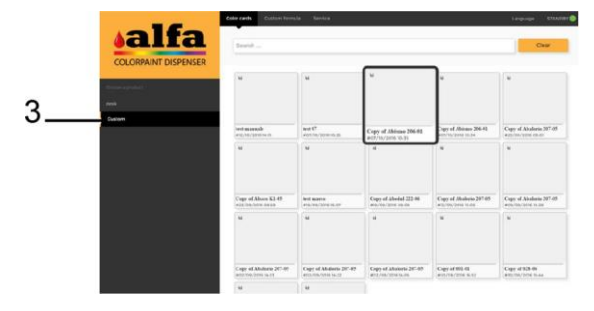

Al termine della dispensazione rimuovere il contenitore, richiuderlo accuratamente e porlo in una unità mixer per amalgamare la pittura.

### <span id="page-34-1"></span>**4.3. AGITAZIONE DEL CAMPIONE COLORE**

Prima di poter utilizzare il campione di colore prodotto bisogna procedere con una adeguata miscelazione.

**Prima di poter utilizzare il campione di colore prodotto bisogna procedere con una adeguata miscelazione. Dopo aver accuratamente chiuso il contenitore o un package standard (e.g. da 100cc), agitarlo energicamente per alcuni minuti prima di utilizzare il campione di pittura.**

• A lato si può vedere il campione appena prodotto, non agitato (a sinistra) e lo stesso dopo una corretta agitazione (a destra).

Dopo l'uso del prodotto, mantenere chiuso il contenitore e smaltirlo in idonei punti di raccolta.

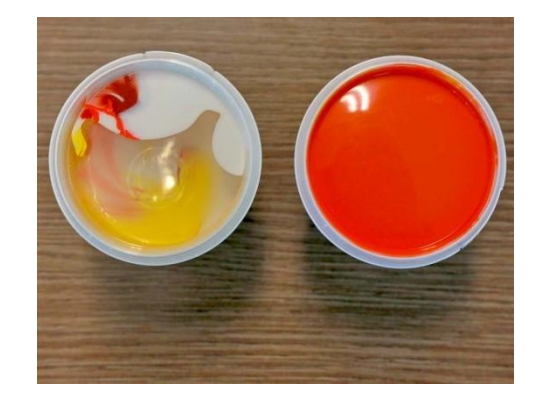

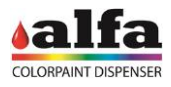

### <span id="page-35-0"></span>**4.4. FUNZIONI AVANZATE PER IL SERVICE**

Il tab "Service" permette di accedere a funzioni utili per la diagnostica e la manutenzione. All'interno di questa interfaccia è possibile inviare dei comandi diretti alla macchina, ovvero:

- **Purge**
- Warm Reset (senza movimentazioni)
- Cold Reset
- Open Autocap
- Close Autocap
- Start/Stop Ricirculate Circuit (2)
- Start/Stop Stirring Circuit (3)
- Purge Circuit (4)

I primi tre comandi (1) sono disponibili anche con la macchina in standby mode.

Gli altri comandi sono disponibili solo dopo aver commutato la macchina in "Diagnostic" (5), premendo il comando "Diagnostic Mode".

In diagnostic mode è anche possibile inserire i quantitativi di prodotto aggiunti durante il refill dei circuiti (vedere capitolo 5 – MANUTENZIONE).

Al termine delle operazioni di service, uscire dalla modalità DIAGNOSTIC eseguendo un Reset.

- Cold Reset esegue un reset completo della macchina, avviando tutte le movimentazione di ricerca fotocellule.
- Warm Reset esce dalla modalità Diagnostic senza eseguire le movimentazioni non strettamente necessarie.

### <span id="page-35-1"></span>**4.5. ACCESSO ALLE FUNZIONI AVANZATE DI CONFIGURAZIONE**

L'accesso alle funzioni di configurazione e diagnostica è consentito solo a TECNICI autorizzati ed abilitati.

Il TECNICO specializzato, tramite autenticazione, può accedere all'interfaccia "Admin" (figura a lato), dalla quale si possono gestire funzioni avanzate di configurazione, gestione allarmi e diagnostica.

L'amministratore di sistema può creare nuovi utenti con privilegi diversi e assegnare passwords personalizzate. Si raccomanda di non smarrire la password poiché essa non viene memorizzata e non è quindi in nessun caso recuperabile.

In caso di smarrimento della password contattare il gestore di sistema e richiedere il rilascio di una password provvisoria.

Consultare il "manuale del Software" per maggiori dettagli.

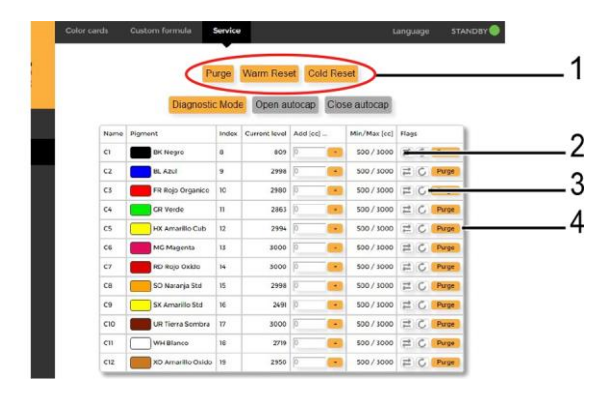

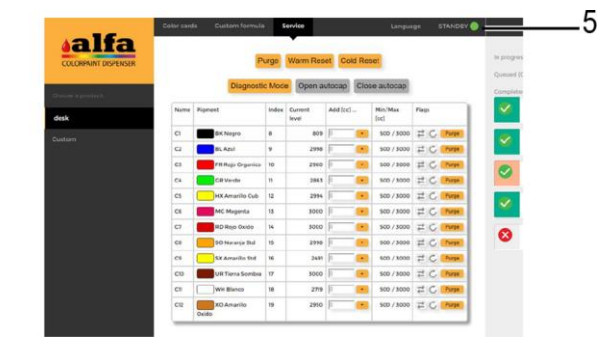

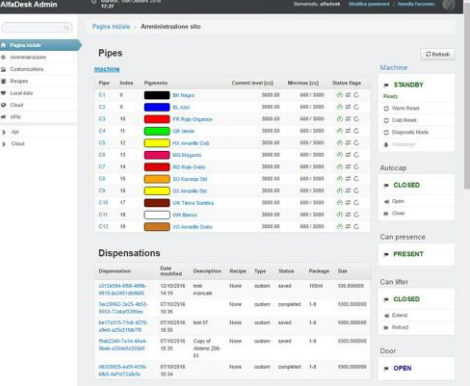

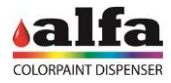

### **5. MANUTENZIONE ORDINARIA E REGOLAZIONI**

### <span id="page-36-1"></span><span id="page-36-0"></span>**5.1. INTRODUZIONE**

Nei paragrafi seguenti vengono riportati gli interventi di rabbocco dei circuiti e le istruzioni per effettuare le semplici regolazioni a carico dell'operatore. In particolare:

- Rabbocco serbatoi coloranti e basi
- Regolazione livelli di minimo;

Per le operazioni di lubrificazione e pulizia della macchina si rimanda al capitolo 6.

**LE OPERAZIONI DESCRITTE NEL PRESENTE CAPITOLO POSSONO RICHIEDERE L'ACCESSO AD AREE DI MANUTENZIONE PERICOLOSE. L'ACCESSO ALL'AREA DI MANUTENZIONE È RISERVATO A PERSONALE ISTRUITO ED AUTORIZZATO (OPERATORE MANUTENTORE, VEDI CAP. 0 – UTENTI E LIVELLI DI ACCESSO).**

### <span id="page-36-2"></span>**5.2. RABBOCCO SERBATOI COLORANTI E BASI**

Quando la macchina segnala il raggiungimento del livello di riserva di un prodotto è necessario provvedere al riempimento del relativo canestro o serbatoio ed in seguito registrare l'avvenuto intervento di rabbocco. Per fare questa operazione procedere nel seguente modo:

Canestri:

- Togliere il coperchio del canestro o dei canestri che devono essere rabboccati.
- Riempire il canestro con il pigmento appropriato fino a raggiungere il livello massimo indicato (MAX LEVEL).

**NOTA**: La crociera può essere utilizzata per lasciare un contenitore appoggiato a scolare. Non riempire oltre il livello raccomandato.

Serbatoi:

- Togliere il coperchio del serbatoio o dei serbatoi che devono essere rabboccati.
- Effettuare il rabbocco dei circuiti utilizzando il prodotto corrispondente. Non riempire oltre il livello rappresentato dalla parte terminale della pala di agitazione (MAX LEVEL).

Al termine delle operazioni di riempimento, chiudere i coperchi dei circuiti rabboccati e gli sportelli della macchina, quindi procedere alla registrazione software dell'intervento appena effettuato (si veda paragrafo successivo).

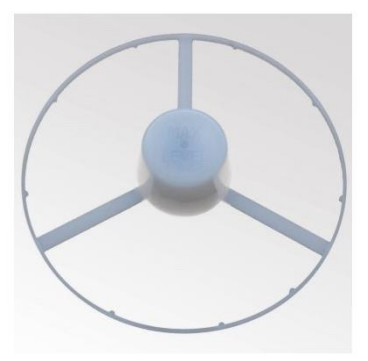

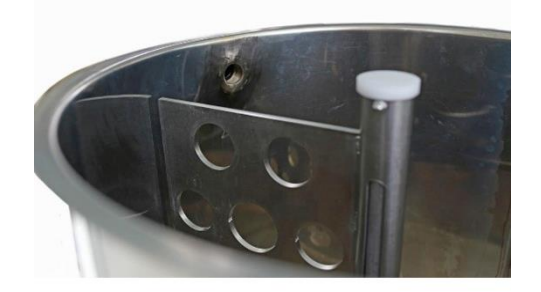

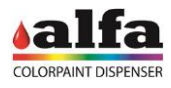

### <span id="page-37-0"></span>**5.3. REGISTRAZIONE DELL'INTERVENTO**

Dopo ogni operazione di rabbocco occorre segnalare al software la quantità di prodotto aggiunto:

- Accedere alla sezione "Service" ed entrare in "Diagnostic Mode";
- Digitare nel campo "Add [cc]" il volume in cc di prodotto immesso nel circuito, quindi premere "+";
- Ripetere per ciascun circuito rabboccato.
- Eseguire un reset per uscire dalla modalità DIAGNOSTIC.

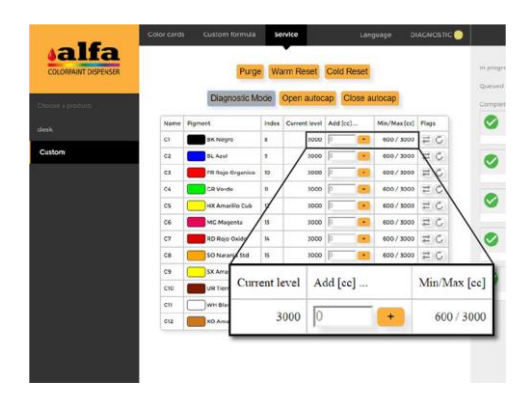

### <span id="page-37-1"></span>**5.4. LIVELLO DI MINIMO E LIVELLO DI RISERVA**

Per ogni circuito possono essere definiti un livello di riserva (verificabile tramite un sensore hardware) e un livello di minimo (verificabile via software).

Se il volume del prodotto è inferiore al livello di riserva (1), rilevato dal sensore, il sistema visualizza un allarme.

Se il volume è inferiore al livello di minimo (2), calcolato dal sw, il sistema disabilita il circuito e di fatto non eroga quel prodotto fino a quando il circuito non viene rabboccato.

Ogni volta che viene impartito un comando di dispensazione, il sw calcola se il volume di ciascun prodotto presente in macchina è sufficiente ad eseguire la formula in modo che il volume residuo non sia inferirore al volume minimo impostato. Nel caso anche solo un dei componenti della formula non fosse sufficiente, il sistema impone all'operatore di selezionare un'altra formula.

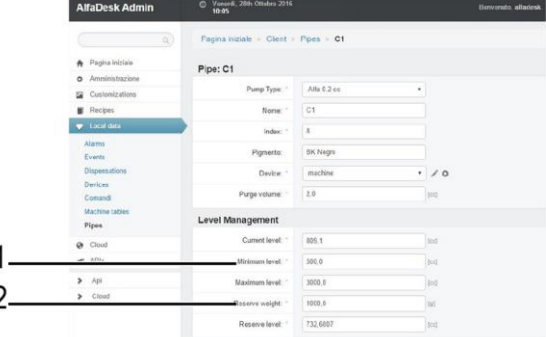

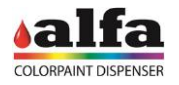

### <span id="page-38-1"></span><span id="page-38-0"></span>**5.5. REGOLAZIONE LIVELLI DI MINIMO 5.5.1. REGOLAZIONE RISERVA COLORANTI**

I serbatoi colorante sono provvisti di un sistema di rilevamento del livello gravimetrico.

Una molla viene compressa dalla forza peso del sovrastante canestro, e di conseguenza un microinterruttore rimane chiuso segnalando la presenza di colorante nel serbatoio.

L'allarme "riserva Colorante" viene visualizzato quando il rilascio della molla provoca la commutazione del microinterruttore. Un sistema di regolazione del precarico della molla consente di modificare la soglia di intervento dell'allarme.

Per regolare il livello di riserva si suggerisce di procedere nel seguente modo:

- Rimuovere i pannelli esterni della macchina che racchiudono i gruppi coloranti.
- Riempire il canestro con il livello di colorante che si giudica essere il livello in cui l'allarme deve scattare;
- Avvitare il perno di precarico della molla in modo che il sistema offra la minima resistenza possibile alla molla (molla più bassa), in modo che il micro risulti premuto;
- Svitare il perno di precarico progressivamente finché non si ode la commutazione meccanica del microinterruttore, fermando la rotazione non appena avviene la commutazione stessa.
- Bloccare la vite del perno di precarico con un controdado per evitare che possa spostarsi accidentalmente dalla posizione voluta.
- Rimontare i pannelli esterni che ricoprono il piano ed i gruppi coloranti della macchina.

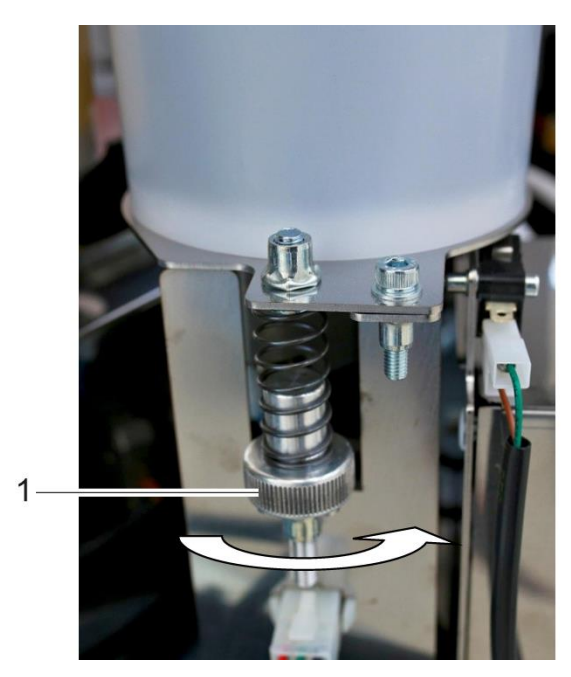

### <span id="page-38-2"></span>**5.5.2. REGOLAZIONE RISERVA BASI**

I serbatoi delle basi, analogamente a quelli dei coloranti, sono anch'essi provvisti di un sistema di rilevamento livello di tipo gravimetrico.

Il sistema di allarme e la procedura di regolazione sono analoghi a quelli descritti per il circuito colorante. Per regolare il livello di riserva si suggerisce di procedere nel seguente modo:

- Accedere al serbatoio estraendo il relativo carrello dalla macchina.
- Riempire il serbatoio con il livello di pittura che si giudica essere il livello in cui l'allarme deve scattare;
- Avvitare il perno di precarico della molla (1) in modo che il sistema offra la minima resistenza possibile alla molla (molla più bassa), e il micro risulti premuto;
- Svitare progressivamente il perno di precarico finché non si ode la commutazione meccanica del microinterruttore, fermando la rotazione non appena avviene la commutazione stessa.
- Bloccare la vite del perno di precarico con il controdado (2) per evitare che possa spostarsi accidentalmente dalla posizione voluta.
- Reinserire il serbatoio all'interno della macchina.

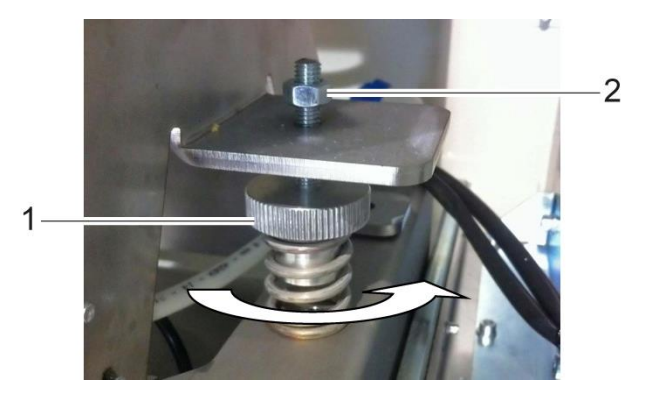

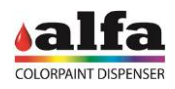

### <span id="page-39-0"></span>**5.6. SMALTIMENTO DEI PRODOTTI**

Durante gli interventi di manutenzione o riparazione è possibile che si debbano svuotare canestri o serbatoi dalle pitture contenute nei circuiti.

Lo smaltimento dei coloranti e della basi deve essere effettuato in opportune vasche di raccolta, che dovranno essere adeguatamente trattate e smaltite.

E' vietato disperdere i prodotti nell'ambiente o riversarli negli scarichi dell'acquedotto pubblico.

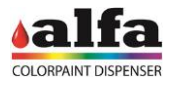

### **6. LUBRIFICAZIONE E PULIZIA**

### <span id="page-40-1"></span><span id="page-40-0"></span>**6.1. MANUTENZIONE PROGRAMMATA**

Nella tabella che segue è riportato il programma delle operazioni di manutenzione raccomandate da Alfa.

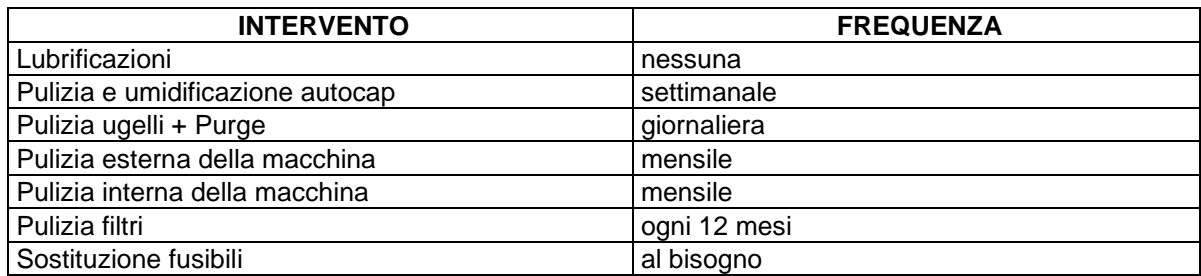

Nel presente capitolo sono descritte le operazioni da eseguire ad intervalli di tempo regolari al fine di garantire il corretto funzionamento della macchina.

**LE OPERAZIONI DESCRITTE NEL PRESENTE CAPITOLO RICHIEDONO L'ACCESSO AD AREE DI MANUTENZIONE PERICOLOSE. L'ACCESSO ALL'AREA DI MANUTENZIONE È RISERVATO A PERSONALE ISTRUITO ED AUTORIZZATO (OPERATORE MANUTENTORE, VEDI CAP. 0 – UTENTI E LIVELLI DI ACCESSO).**

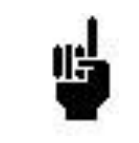

**PER GARANTIRE IL CORRETTO FUNZIONAMENTO DELLA MACCHINA È NECESSARIO CHE LE OPERAZIONI DI MANUTENZIONE DESCRITTE NEL PRESENTE CAPITOLO VENGANO ESEGUITE REGOLARMENTE NEL PIENO RISPETTO DELLE ISTRUZIONI DEL FABBRICANTE.**

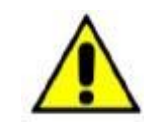

**IN CASO DI MANCATA ESECUZIONE DELLE OPERAZIONI DI MANUTENZIONE SECONDO QUANTO SPECIFICATO, ALFA DECLINA OGNI RESPONSABILITA' PER EVENTUALI PROBLEMI O MALFUNZIONAMENTI DELLA MACCHINA.**

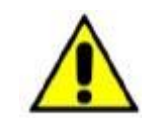

**RICORDARSI SEMPRE DI SPEGNERE LA MACCHINA PRIMA DI PROCEDERE ALLA MANUTENZIONE E ALLA PULIZIA.**

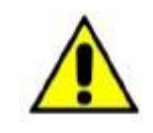

**È RIGOROSAMENTE VIETATO RIMUOVERE LE COPERTURE E LE PROTEZIONI DEL SISTEMA.**

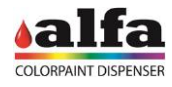

### <span id="page-41-0"></span>**6.2. ATTREZZATURA PER MANUTENZIONE**

Di seguito si riporta l'elenco degli accessori necessari ad eseguire le operazioni di manutenzione.

Carta, panno pulito/spugna

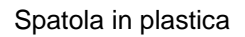

Filo in metallo sottile o graffetta (per pulizia ugelli coloranti)

Utensile sottile o cacciavite a taglio 2,5mm (per pulizia ugelli basi)

Chiave inglese da 22 mm aperta

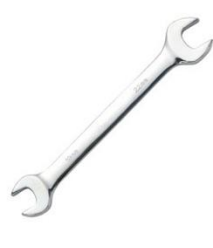

Imbuto (per rabbocco umidificatore)

### <span id="page-41-1"></span>**6.3. LUBRIFICAZIONI**

A livello di manutenzione ordinaria la macchina non necessita di alcun intervento di lubrificazione programmato ad opera del MANUTENTORE.

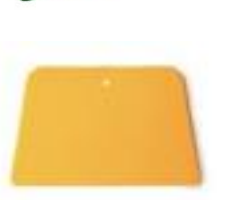

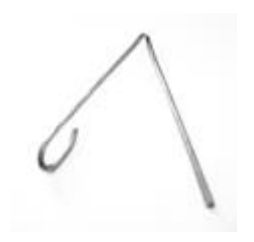

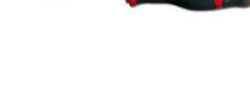

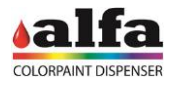

### <span id="page-42-0"></span>**6.4. PULIZIA E UMIDIFICAZIONE AUTOCAP**

### **Rabbocco del livello umidificatore (se presente)**

Verificare regolarmente, tramite la finestra di ispezione (1), il livello del liquido presente nel serbatoio (2). In caso di livello basso procedere al rabbocco svitando il tappo rosso (3) e aggiungendo acqua distillata. A rabbocco avvenuto ricordarsi di riavvitare il tappo per evitare fenomeni di evaporazione.

Il livello minimo è indicato dalla linea "MIN" (1).

RABBOCCARE SOLO CON ACQUA DISTILLATA

Non superare il livello "MAX" (2).

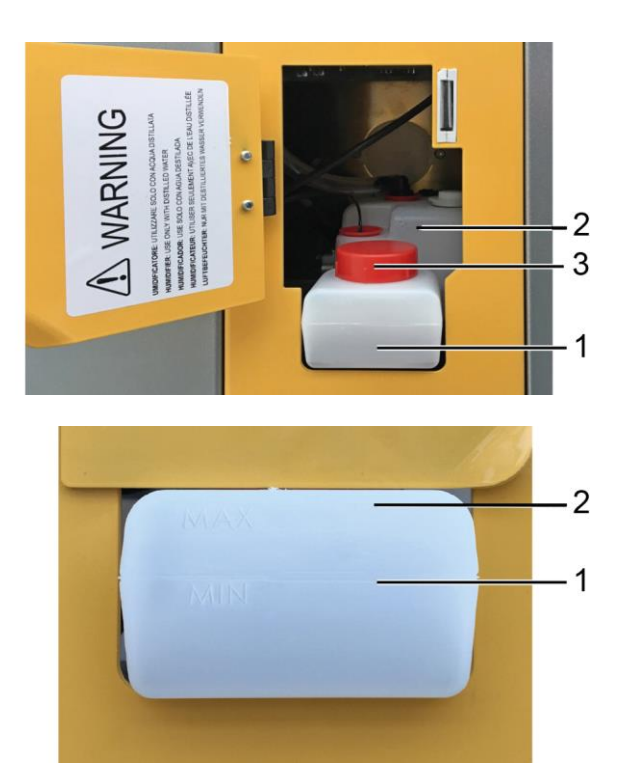

Durante il rabbocco si consiglia di utilizzare un imbuto per evitare il rischio di sversi di acqua all'esterno del serbatoio. In caso di fuoriuscita accidentale di acqua durante il rabbocco asciugare accuratamente con carta assorbente le parti bagnate.

### **Pulizia spugna autocap**

Periodicamente è opportuno pulire la spugna presente all'interno del tappo autocap, procedendo come descritto sotto:

- Rimuovere la protezione inferiore autocap svitando le due viti a un quarto di giro;
- Aprire l'autocap;
- Svitare il tappo porta spugna presente nella parte inferiore dell'autocap (1) e rimuoverlo dalla sede (2);
- Rimuovere la spugna e lavarla utilizzando acqua corrente;
- Riposizionare la spugna e il tappo nella posizione originale.
- Chiudere l'autocap e ripristinare la protezione precedentemente rimossa.

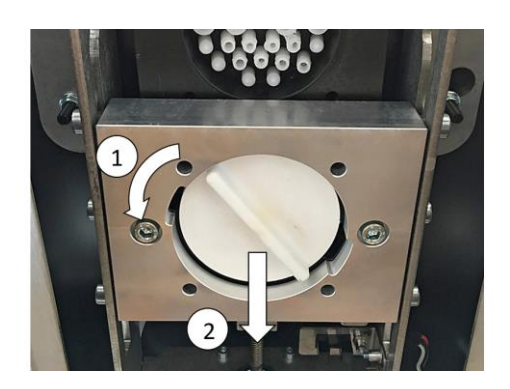

### <span id="page-42-1"></span>**6.5. PULIZIA UGELLI**

Periodicamente è opportuno verificare che non vi siano incrostazioni, depositi o accumuli di colorante essiccato sugli ugelli. ATTENZIONE: La problematica può essere enfatizzata da una scarsa umidificazione dell'autocap.

Effettuare una ispezione visiva degli ugelli quotidiana, prima della messa in servizio della macchina.

In caso di necessità, pulire gli ugelli di erogazione utilizzando un utensile con punta metallica sottile per rimuovere i residui essiccati dal canale di uscita.

Prestare attenzione affinché durante la pulizia il colorante rimosso non finisca a contatto con gli ugelli vicini, contaminando l'elemento di erogazione di altri circuiti colore.

Alla fine della procedura effettuare sempre un ciclo di purge (vedere paragrafo successivo).

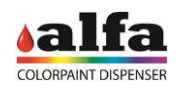

### <span id="page-43-0"></span>**6.6. PURGE**

Questa funzione consiste nell'erogazione di una piccola quantità di prodotto da uno o più circuiti, in modo tale da garantire la corretta pulizia dei circuiti di erogazione e prevenire quei fenomeni di essiccamento o sedimentazione che potrebbero compromettere la funzionalità della macchina.

Lo scarico dei prodotti durante il purge avviene in un contenitore che deve essere opportunamente inserito al di sotto del centro ugelli.

L'OPERATORE MANUTENTORE, dalla interfaccia di diagnostica, può eseguire un comando di purge per il singolo circuito, ma anche eseguire un purge automatico, che dispensa una piccola quantità di pigmento da tutti i circuiti presenti sulla macchina.

Per forzare un comando di purge macchina, procedere nel seguente modo:

- Accedere all'interfaccia di Service (vedere Capitolo 5 ed entrare in "Diagnostic Mode");
- Inserire un contenitore sotto al centro ugelli del dispensatore;
- Avviare il ciclo di purge premendo sul relativo comando ("Purge");
- Lasciare che la macchina completi il ciclo e verificare che non venga emesso alcun allarme;
- A ciclo terminato, rimuovere il contenitore posizionato precedentemente.
- Effettuare un reset macchina.

### <span id="page-43-1"></span>**6.7. PULIZIA ESTERNA**

La macchina non necessita di particolari accortezze per la sua pulizia.

Per pulire le superfici esterne utilizzare un panno inumidito con acqua, sgrassatore, o alcool etilico denaturato 90%. Non utilizzare solventi o prodotti abrasivi.

Non utilizzare getti d'acqua per pulire la macchina.

### <span id="page-43-2"></span>**6.8. PULIZIA INTERNA**

- Con una spatolina rimuovere i residui di colore essiccati dalle superfici.
- Pulire l'interno della macchina aspirando polveri e sporco. Al bisogno aiutarsi con un pennello.
- Detergere le superfici che non è stato possibile pulire con i metodi descritti sopra utilizzando un panno (o carta assorbente) umidificato con acqua.

Attenzione a non danneggiare le parti elettriche ed in particolare le forchette ottiche della macchina.

### <span id="page-43-3"></span>**6.8.1. SVERSO DI COLORANTI O DI PITTURE**

Durante il normale uso o durante le operazioni di rabbocco possono verificarsi accidentali sversamenti di colorante e pitture.

Il miglior modo per pulire i residui è rimuovendo il prodotto già essiccato con una spatola.

Nel caso si debbano pulire parti interessate da un versamento di colorante ancora liquido, agire con carta assorbente, spugne o panni asciutti, cercando di rimuovere quanto più prodotto possibile senza utilizzare acqua.

Si consiglia di non utilizzare acqua o altri liquidi per risciacquare.

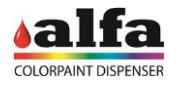

### <span id="page-44-0"></span>**6.8.2. VASCHE DI RACCOLTA SOTTO BASI**

Sul fondo del carrello estraibile che integra i serbatoi delle basi, possono essere inserite vasche o fogli di raccolta. All'occorrenza, sostituire le vasche o i fogli con elementi puliti e cestinare o ripulire gli elementi rimossi, utilizzando opportuni accorgimenti per lo smaltimento dei residui di pittura.

L'uso delle vasche è raccomandato durante le operazioni di manutenzione quali la pulizia dei filtri.

### **NON USARE SOLVENTI O MATERIALI ABRASIVI**

Svuotare e lavare i contenitori in un circuito di lavaggio appropriato e idoneo a raccogliere gli scarti di coloranti (NON DISPERDERE NELL'AMBIENTE NE' SCARICARE NEL CIRCUITO DELLE ACQUE CIVILI).

### <span id="page-44-1"></span>**6.8.3. FILTRO CIRCUITI SEMILAVORATI**

A monte delle pompe di erogazione, all'uscita dei serbatoi, può essere presente una valvola combinata composta da un rubinetto e da un filtro.

Periodicamente si consiglia di procedere alla pulizia del filtro, che durante l'uso tende a catturare tutte le impurità presenti nei prodotti.

Questa operazione è demandata a personale TECNICO specializzato. Per la pulizia dei filtri contattare il servizio di assistenza ogni 12 mesi.

Per pulire il filtro procedere come segue:

- Chiudere il rubinetto a monte del filtro (1);
- Posizionare un contenitore al di sotto della parte terminale del filtro (2);
- Svitare il tappo contenente il filtro utilizzando una chiave di 22mm (3);
- Rimuovere il filtro e pulirlo con acqua corrente;
- Rimontare il filtro e il relativo tappo avvitabile, quindi riaprire il circuito agendo sul rubinetto;

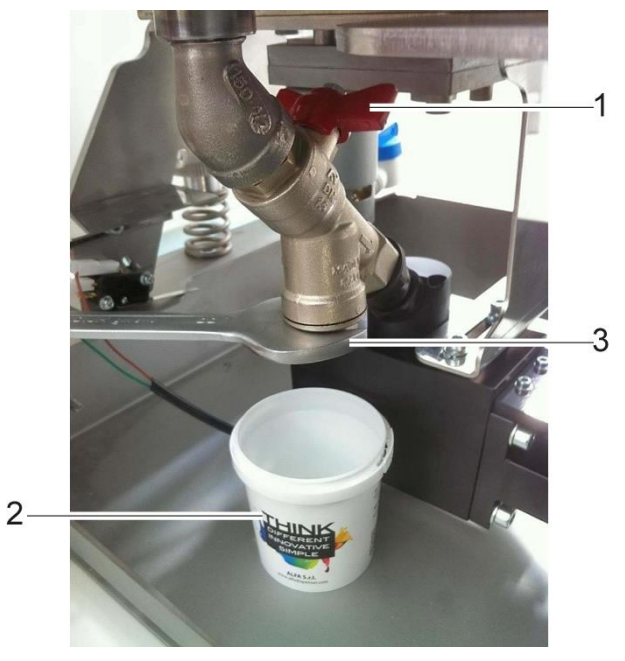

NOTA: Un contenitore posizionato correttamente impedirà al prodotto presente nel vano di filtraggio di cadere sporcando le superfici sottostanti.

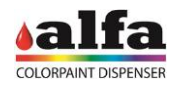

### <span id="page-45-0"></span>**6.9. SOSTITUZIONE DEI FUSIBILI DI RETE**

In caso di malfunzionamenti o problemi sulla rete i fusibili di sicurezza di rete potrebbero interrompere la corrente. I fusibili sono alloggiati nel portafusibile integrato nella presa con interruttore posta sul pannello posteriore (vedere cap.1 – PANNELLO ELETTRICO)

Per sostituirlo rimuovere la spina di potenza e aprire la sede del portafusibili facendo leva nell'apposita fessura con un cacciavite a taglio.

Sollevare il portafusibili finché non è possibile rimuoverlo manualmente.

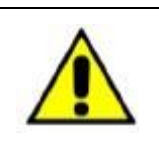

**UTILIZZARE ESCLUSIVAMENTE FUSIBILI DELLO STESSO TIPO E DEL VALORE NOMINALE RIPORTATO IN TARGA DATI (PAR. 3.2). Requisiti fusibili: EU - Approvazione IEC 60127 US - Approvazione UL248-1 e UL248-14**

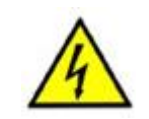

### **ATTENZIONE**

**IL FUSIBILE DEVE ESSERE SOSTITUITO A MACCHINA SPENTA E CON CAVO DI ALIMENTAZIONE DISCONNESSO DALL'ALIMENTAZIONE DI RETE.**

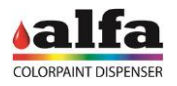

### **7. MANUTENZIONE STRAORDINARIA**

<span id="page-46-0"></span>La manutenzione straordinaria richiede l'accesso ad aree di servizio ed è riservata a personale tecnico specializzato.

**PER GLI INTERVENTI DI MANUTENZIONE STRAORDINARIA RIVOLGERSI AD UN CENTRO DI ASSISTENZA AUTORIZZATO.**

**PRIMA DI ACCEDERE ALL'AREA DI SERVIZIO E IN GENERALE PRIMA DI ESEGUIRE QUALSIASI OPERAZIONE DI SOSTITUZIONE/RIPARAZIONE È NECESSARIO SCOLLEGARE IL CAVO DI ALIMENTAZIONE DALLA PRESA DI RETE. SI RACCOMANDA INOLTRE DI POSIZIONARE IL CAVO IN MODO CHE LA SPINA SIA SEMPRE VISIBILE ALL'OPERATORE DURANTE L'INTERVENTO DI MANUTENZIONE.**

**ALFA DECLINA OGNI RESPONSABILITA' PER EVENTUALI PROBLEMI O MALFUNZIONAMENTI DELLA MACCHINA DOVUTI A MANCATA O ERRATA ESECUZIONE DELLE OPERAZIONI DI MANUTENZIONE.**

**AL TERMINE DELL'INTERVENTO DI RIPARAZIONE:**

- − **RIPRISTINARE TUTTE LE CONNESSIONI ELETTRICHE INTERROTTE**
- − **RIPRISTINARE TUTTI I COLLEGAMENTI DI TERRA**
- − **RIPRISTINARE TUTTE LE PROTEZIONI RIMOSSE**
- − **COLLEGARE LA MACCHINA ALLA PRESA DI CORRENTE**
- − **ESEGUIRE UNA VERIFICA FUNZIONALE SEGUENDO QUANTO PRESCRITTO AL PARAGRAFO 3.4 E AL CAPITOLO 4**

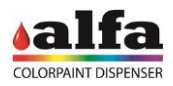

### **8. DIAGNOSTICA**

<span id="page-47-0"></span>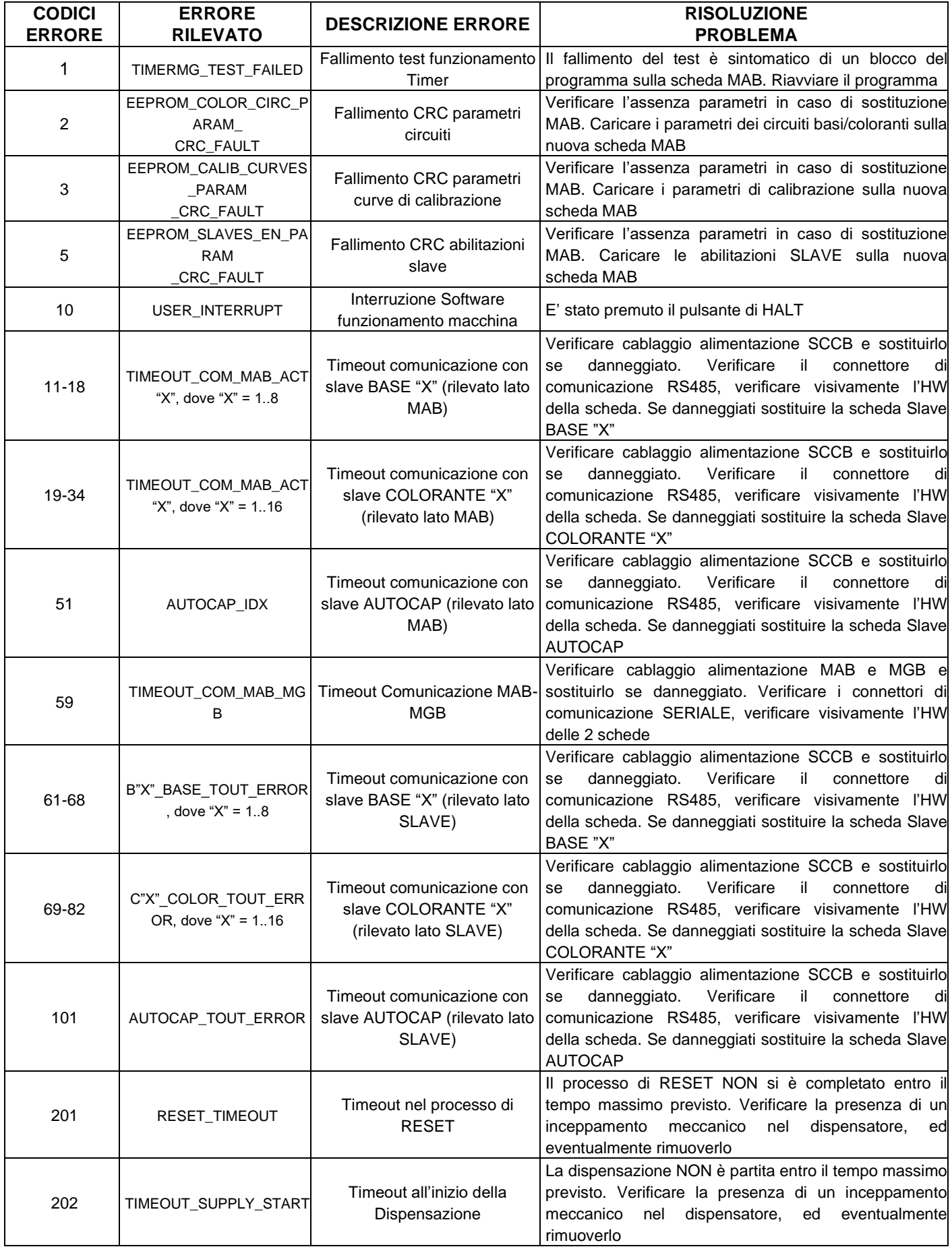

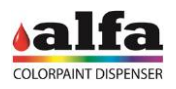

*Manuale Operatore – Color Lab*

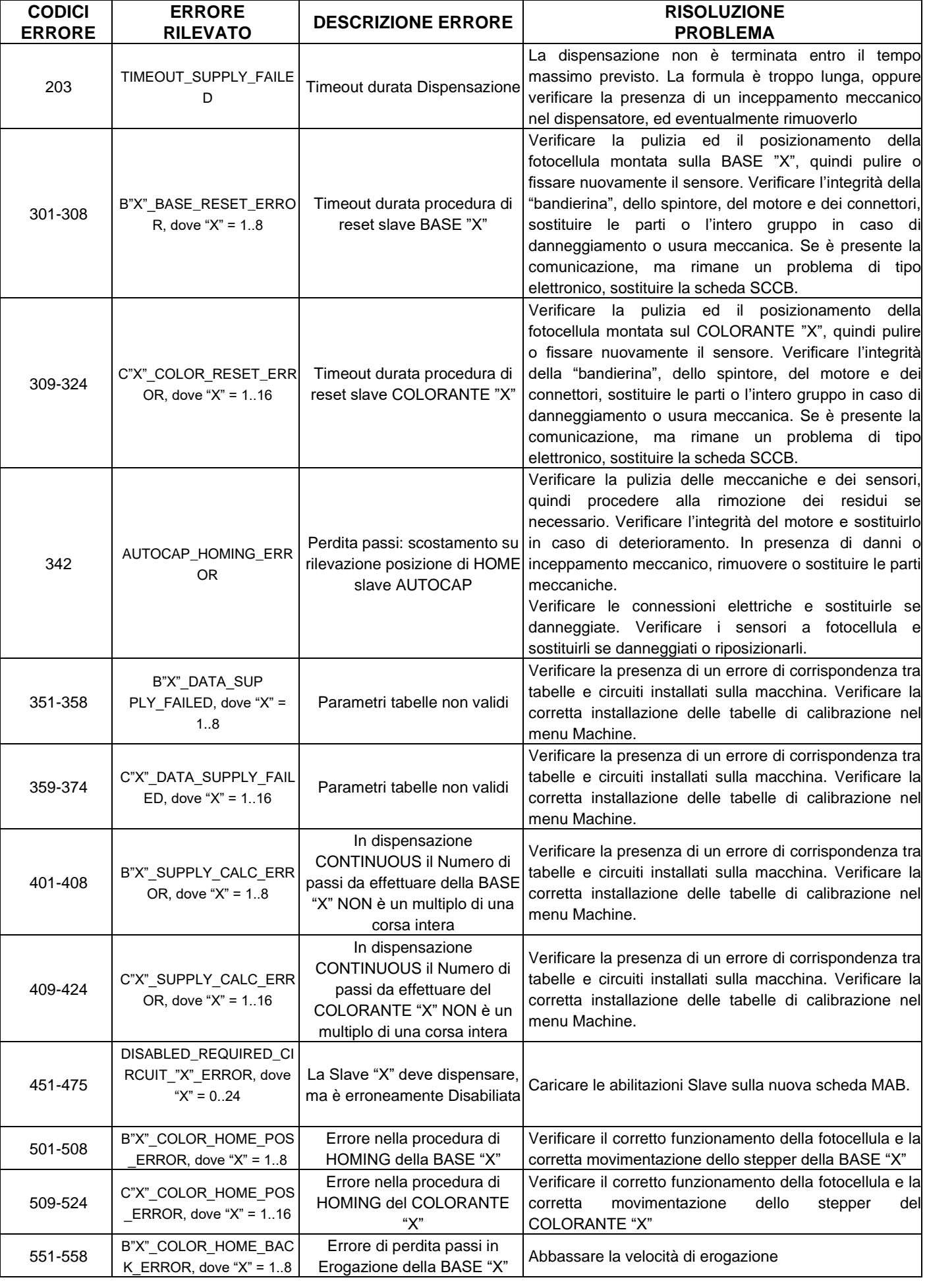

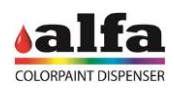

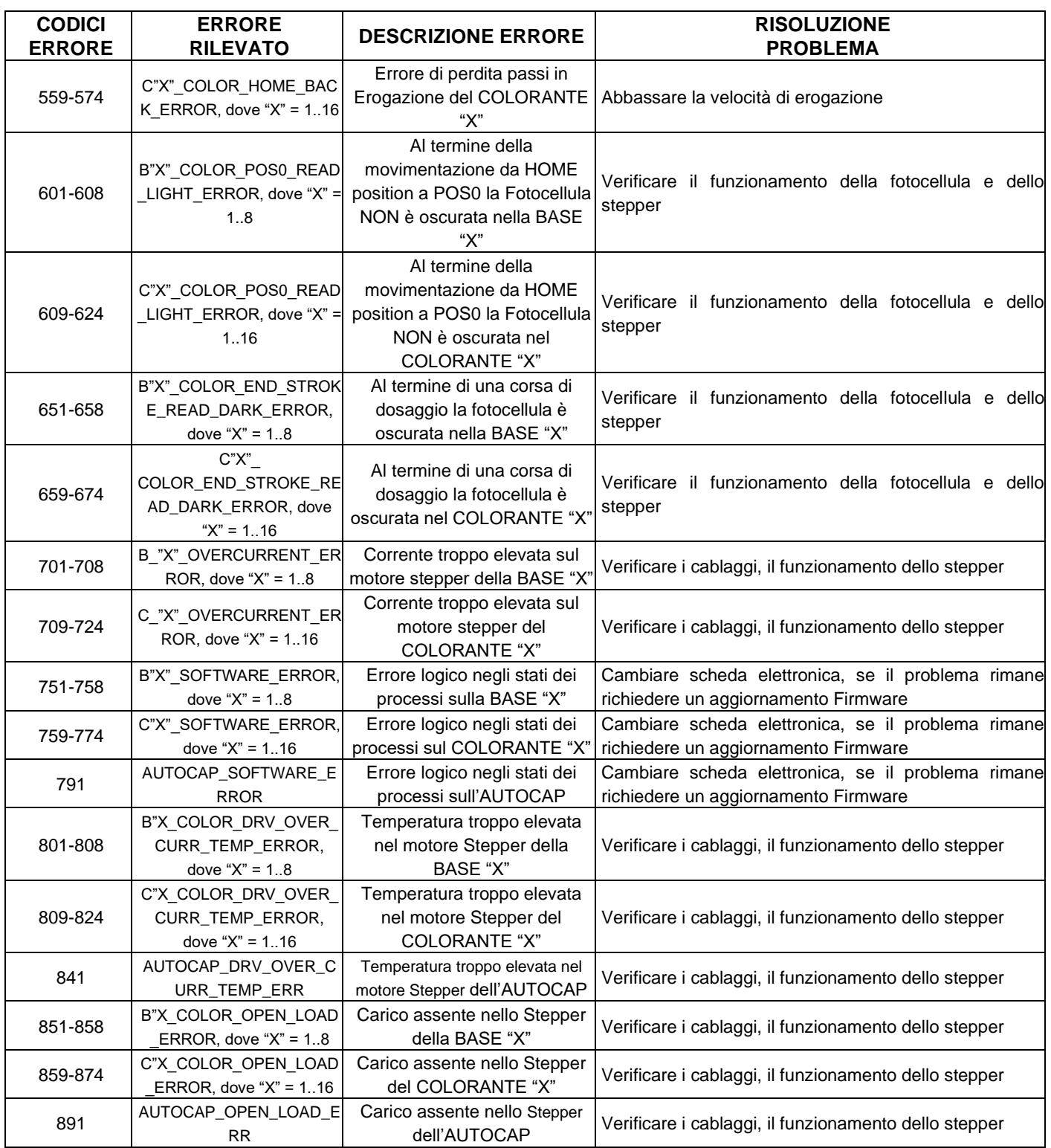

![](_page_50_Picture_0.jpeg)

Alfa Srl

### Headquarters: Via Caduti di Ustica, 28 I-40012 – Calderara di Reno (BO), Italy Tel. +39 (0)51 0828494 Fax +39 (0)51 0823283 Registered Office: Via Farini, 4 I- 40124 – Bologna, Italy VAT: IT -03364471205 – REA BO: 513367 Shared Capital € 1. 000.000,00 f.p. Website: www.alfadispenser.com E-mail: info@alfadispenser.com Timbro rivenditore et al. et al. et al. et al. et al. et al. et al. et al. et al. et al. et al. et al. et al. e